# **Oracle® Application Server**

Licensing Information 10*g* Release 2 (10.1.2) **B14128-05**

February 2007

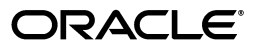

Oracle Application Server Licensing Information, 10*g* Release 2 (10.1.2)

B14128-05

Copyright © 2004, 2007, Oracle. All rights reserved.

Primary Author: Theresa R. Bandy

Contributors: Thomas Kurian, Scott Howley, Francisco Abedrabbo, Manmeet Ahluwalia, Pavana Jain, Trish McGonigle, Nicole Haba, Michael Mesaros, John Deeb

The Programs (which include both the software and documentation) contain proprietary information; they are provided under a license agreement containing restrictions on use and disclosure and are also protected by copyright, patent, and other intellectual and industrial property laws. Reverse engineering, disassembly, or decompilation of the Programs, except to the extent required to obtain interoperability with other independently created software or as specified by law, is prohibited.

The information contained in this document is subject to change without notice. If you find any problems in the documentation, please report them to us in writing. This document is not warranted to be error-free. Except as may be expressly permitted in your license agreement for these Programs, no part of these Programs may be reproduced or transmitted in any form or by any means, electronic or mechanical, for any purpose.

If the Programs are delivered to the United States Government or anyone licensing or using the Programs on behalf of the United States Government, the following notice is applicable:

U.S. GOVERNMENT RIGHTS Programs, software, databases, and related documentation and technical data delivered to U.S. Government customers are "commercial computer software" or "commercial technical data" pursuant to the applicable Federal Acquisition Regulation and agency-specific supplemental regulations. As such, use, duplication, disclosure, modification, and adaptation of the Programs, including documentation and technical data, shall be subject to the licensing restrictions set forth in the applicable Oracle license agreement, and, to the extent applicable, the additional rights set forth in FAR 52.227-19, Commercial Computer Software—Restricted Rights (June 1987). Oracle USA, Inc., 500 Oracle Parkway, Redwood City, CA 94065

The Programs are not intended for use in any nuclear, aviation, mass transit, medical, or other inherently dangerous applications. It shall be the licensee's responsibility to take all appropriate fail-safe, backup, redundancy and other measures to ensure the safe use of such applications if the Programs are used for such purposes, and we disclaim liability for any damages caused by such use of the Programs.

Oracle, JD Edwards, and PeopleSoft are registered trademarks of Oracle Corporation and/or its affiliates. Other names may be trademarks of their respective owners.

The Programs may provide links to Web sites and access to content, products, and services from third parties. Oracle is not responsible for the availability of, or any content provided on, third-party Web sites. You bear all risks associated with the use of such content. If you choose to purchase any products or services from a third party, the relationship is directly between you and the third party. Oracle is not responsible for: (a) the quality of third-party products or services; or (b) fulfilling any of the terms of the agreement with the third party, including delivery of products or services and warranty obligations related to purchased products or services. Oracle is not responsible for any loss or damage of any sort that you may incur from dealing with any third party.

# **Contents**

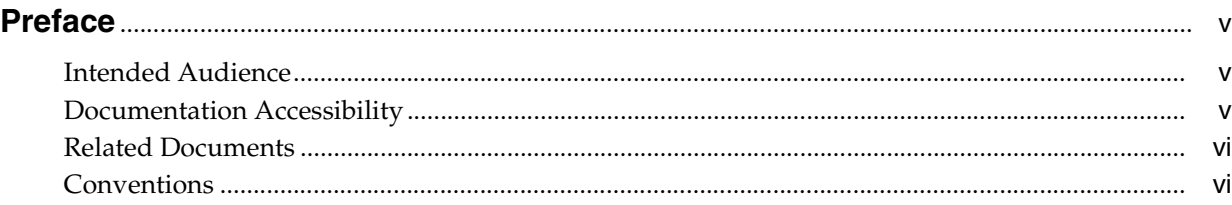

# **[1 Oracle Application Server Editions](#page-6-0)**

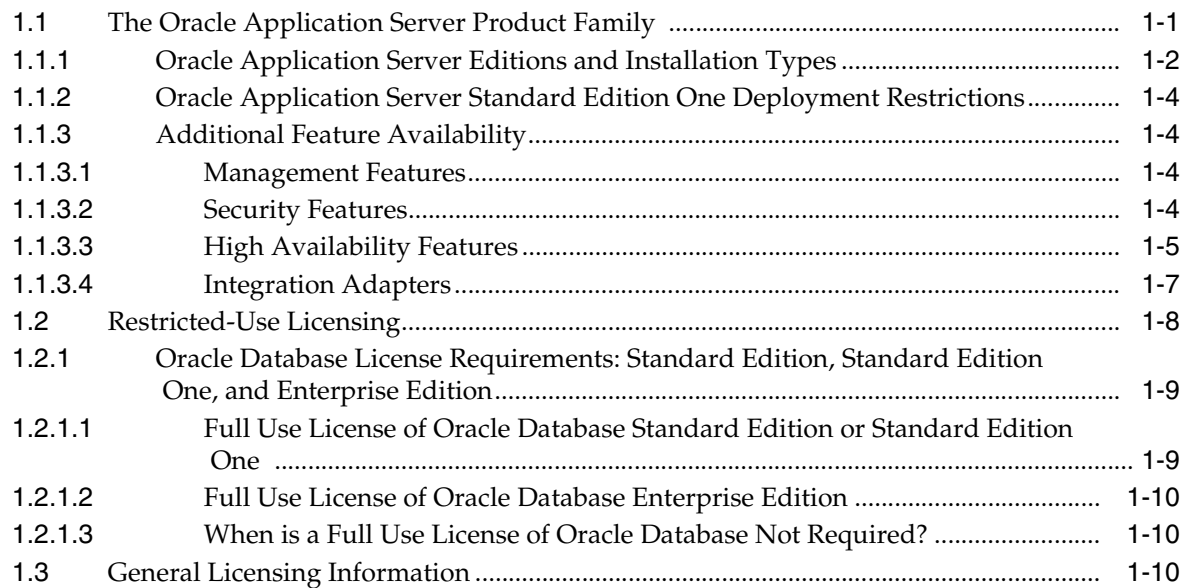

# **[2 Options, Independent License Offerings, and Packs](#page-16-0)**

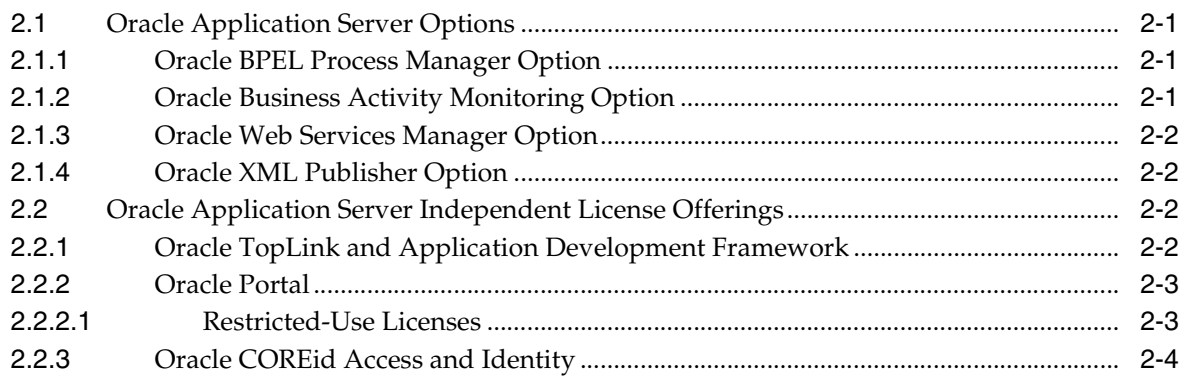

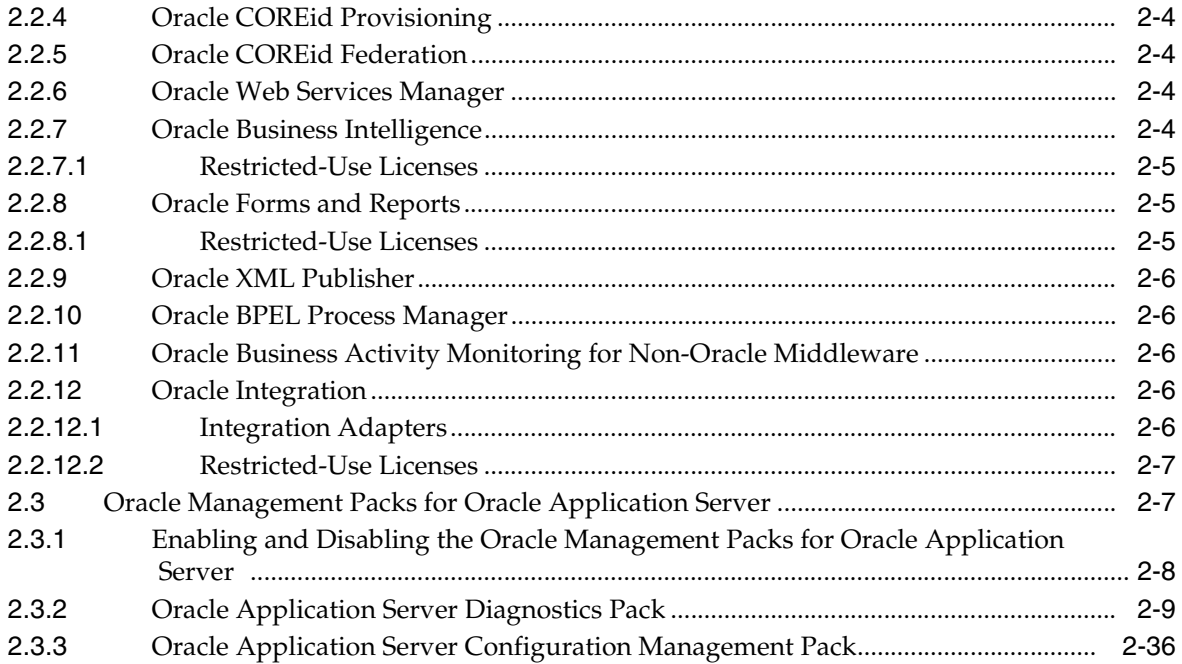

# **Preface**

<span id="page-4-0"></span>This document, which is part of the Program Documentation under the terms of your Oracle licensing agreement, is intended to help you understand the features, functionality, and options available for Oracle Programs and the licenses required to use them. Oracle offers a variety of licensing options that determine your rights to run the Oracle Programs. If you have a question about your licensing needs, please contact your Oracle sales representative or refer to the resources listed in the ["Related](#page-5-0)  [Documents"](#page-5-0) section below for more information.

Oracle Application Server is available in multiple editions, each suitable for different development and deployment scenarios. Oracle also offers several application server options and packs that enhance the capabilities of Oracle Application Server for specific application requirements. *Oracle Application Server Licensing Information* provides information on these optional application server products and their licensing requirements.

This Preface contains these topics:

- **[Intended Audience](#page-4-1)**
- [Documentation Accessibility](#page-4-2)
- **[Related Documents](#page-5-0)**
- **[Conventions](#page-5-1)**

# <span id="page-4-1"></span>**Intended Audience**

This book is intended for all purchasers of Oracle Application Server.

# <span id="page-4-2"></span>**Documentation Accessibility**

Our goal is to make Oracle products, services, and supporting documentation accessible, with good usability, to the disabled community. To that end, our documentation includes features that make information available to users of assistive technology. This documentation is available in HTML format, and contains markup to facilitate access by the disabled community. Accessibility standards will continue to evolve over time, and Oracle is actively engaged with other market-leading technology vendors to address technical obstacles so that our documentation can be accessible to all of our customers. For more information, visit the Oracle Accessibility Program Web site at

http://www.oracle.com/accessibility/

#### **Accessibility of Code Examples in Documentation**

Screen readers may not always correctly read the code examples in this document. The conventions for writing code require that closing braces should appear on an otherwise empty line; however, some screen readers may not always read a line of text that consists solely of a bracket or brace.

#### **Accessibility of Links to External Web Sites in Documentation**

This documentation may contain links to Web sites of other companies or organizations that Oracle does not own or control. Oracle neither evaluates nor makes any representations regarding the accessibility of these Web sites.

#### **TTY Access to Oracle Support Services**

Oracle provides dedicated Text Telephone (TTY) access to Oracle Support Services within the United States of America 24 hours a day, seven days a week. For TTY support, call 800.446.2398.

# <span id="page-5-0"></span>**Related Documents**

For more information, see these Oracle resources:

- *Oracle Application Server Concepts* for information on the features new to this release of Oracle Application Server
- The Software Investment Guide, available at

http://www.oracle.com/corporate/pricing/sig.pdf

# <span id="page-5-1"></span>**Conventions**

The following text conventions are used in this document:

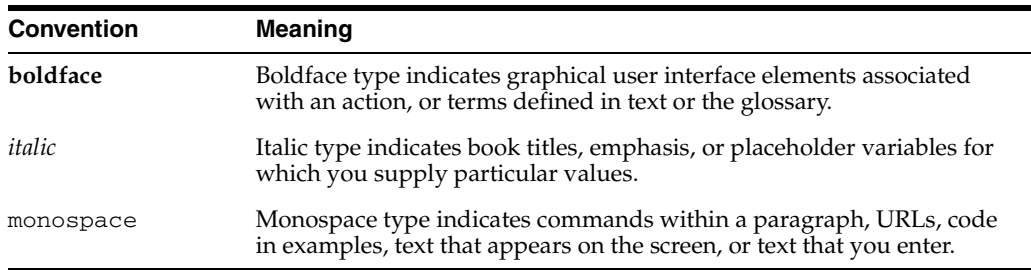

<span id="page-6-0"></span>**1**

# **Oracle Application Server Editions**

This chapter describes the four Oracle Application Server editions and the features available with those editions. It contains the following sections:

- [The Oracle Application Server Product Family](#page-6-1)
- [Restricted-Use Licensing](#page-13-0)
- **[General Licensing Information](#page-15-2)**

# <span id="page-6-1"></span>**1.1 The Oracle Application Server Product Family**

Oracle Application Server is available in four editions with different functional capabilities, each suitable for different kinds of applications and different development and deployment scenarios. Oracle also offers several application server options, packs, and other products that enhance the capabilities of Oracle Application Server for specific purposes. This section describes the licensing editions of Oracle Application Server. The application server options, packs, and other enhancement products are described in [Chapter 2, "Options, Independent License Offerings, and Packs".](#page-16-4)

[Table 1–1](#page-7-1) introduces the Oracle Application Server licensing options.

| <b>Licensing Edition</b>    | <b>High Level Functionality</b>                                                                                                    | <b>Features Included</b>                                                                                                    |
|-----------------------------|----------------------------------------------------------------------------------------------------|----------------------------------------------------------------------------------------------------|
| Java Edition                | The Oracle Application Server Java<br>Edition includes Oracle HTTP Server,<br><b>Oracle Application Server Containers</b><br>for J2EE (J2EE container and Web<br>Services), Oracle Application Server<br>TopLink, Oracle Sensor Edge Server,<br>and Oracle Application Server<br>MapViewer.                                                                                                    | mod_oc4j, mod_ossl, mod_oradav, mod_<br>fastcgi, mod_rewrite, Proxy Plug-In, XML<br>Developer Kit, Oracle Application<br>Development Framework (ADF), Oracle<br>Enterprise Manager 10g Application Server<br>Control, Java Authentication and<br>Authorization Service (JAAS) Provider, Data<br>Direct JDBC drivers for Oracle and<br>non-Oracle databases |
| <b>Standard Edition</b>     | The Oracle Application Server<br>Standard Edition includes all of the<br>Java Edition functionality, plus Oracle<br>Application Server Portal and Oracle<br>Application Server Web Cache.                                                                                                    | All Java Edition features, plus mod_plsql,<br>mod_php, mod_osso, mod_perl, Perl<br>Interpreter, DBI/DBD data access libraries,<br>PL/SQL Server Pages, Oracle Content<br>Management SDK, UDDI Repository, Oracle<br><b>Application Server Repository Creation</b><br>Assistant                                                                             |
| <b>Standard Edition One</b> | The Oracle Application Server<br>Standard Edition One includes all of<br>the Standard Edition functionality, but<br>with the deployment limitations<br>outlined in "Oracle Application Server<br><b>Standard Edition One Deployment</b><br>Restrictions".                                                                                                    | All features included in Standard Edition                                                                                                    |
| <b>Enterprise Edition</b>   | The Oracle Application Server<br>Enterprise Edition includes all of the<br>Standard Edition functionality, plus<br>Oracle Internet Directory, Oracle<br>Application Server Single Sign-On,<br>Oracle Application Server Certificate<br>Authority, Oracle Application Server<br>Discoverer, Oracle Application Server<br>Reports Services, Oracle Application<br>Server Personalization, Oracle<br>Application Server Forms Services,<br>Oracle Application Server Integration<br>InterConnect, Oracle Application<br>Server Integration B2B, and Oracle<br>Application Server Wireless. | All Standard Edition features, plus Oracle<br>Identity Management, Business Intelligence,<br>Integration, and Wireless features<br>See Also: "Oracle Identity Management" later<br>in this chapter for details about Identity<br>Management features                                                                                                    |

<span id="page-7-1"></span>*Table 1–1 Oracle Application Server Licensing Editions*

### <span id="page-7-0"></span>**1.1.1 Oracle Application Server Editions and Installation Types**

When you install Oracle Application Server, you are asked to choose one of several options, or installation types. Each installation type provides a specific set of application server components and features. For example, Oracle Application Server Infrastructure is an installation type that provides centralized product metadata and security services, configuration information, and data repositories for middle-tier installations.

Oracle Application Server editions do not map directly to these product installation types. It is important to understand how these two concepts relate to each other. [Table 1–2](#page-8-0) lists the minimum edition requirements for each installation type.

In each case, the minimum edition listed is the edition required to install the installation type. However, the minimum edition may not enable you to use everything included in that installation type. For example, you can install the Portal and Wireless installation type if you have Oracle Application Server Standard Edition, but the Standard Edition license does not cover the use of Oracle Application Server

Wireless, which is included in the installation type. These restrictions are detailed in [Table 1–3.](#page-8-1)

| <b>Installation Type</b>           | <b>Oracle Application Server Minimum Edition Required</b> |  |
|------------------------------------|-----------------------------------------------------------|--|
| J2EE and Web Cache                 | Java Edition                                              |  |
| <b>JDeveloper</b>                  | Java Edition                                              |  |
| TopLink                            | Java Edition                                              |  |
| Portal and Wireless                | Standard Edition or Standard Edition One                  |  |
| Integration                        | <b>Enterprise Edition</b>                                 |  |
| Business Intelligence and<br>Forms | <b>Enterprise Edition</b>                                 |  |
| Infrastructure                     | Standard Edition or Standard Edition One                  |  |

<span id="page-8-0"></span>*Table 1–2 Edition Requirements for Installation Types*

[Table 1–3](#page-8-1) lists the installation types available with each of the three Oracle Application Server editions, along with any exceptions or restrictions associated with each edition-installation pair.

<span id="page-8-1"></span>

| <b>Edition</b>                                     | <b>Installation Types</b>                                                                   | <b>Exceptions</b>                                                                                                    |
|----------------------------------------------------|---------------------------------------------------------------------------------------------|----------------------------------------------------------------------------------------------------|
| Java Edition                                       | J2EE and Web Cache<br>JDeveloper<br>TopLink                                                 | Upgrade to Standard Edition if<br>you need:<br>mod_plsql, mod_php,<br>mod_perl and mod_osso<br>UDDI repository (part of<br>$\blacksquare$<br>Web Services)                                                                                                    |
|                                                    |                                                                                             | Web Cache<br>$\blacksquare$                                                                                                    |
| Standard Edition or<br><b>Standard Edition One</b> | J2EE and Web Cache<br><b>JDeveloper</b><br>TopLink<br>Portal and Wireless<br>Infrastructure | Upgrade to Enterprise Edition<br>if you need:<br>Wireless<br>Upgrade to Enterprise Edition<br>if you need:<br><b>Oracle Application Server</b><br>$\blacksquare$<br>Certificate Authority<br>Oracle Application Server<br>Single Sign-On<br>Oracle Internet Directory<br>See Also: "Restricted-Use<br>Licensing" |

*Table 1–3 Installation Types Included with Editions*

| <b>Edition</b>            | <b>Installation Types</b>          | <b>Exceptions</b>                                             |  |
|---------------------------|------------------------------------|---------------------------------------------------------------|--|
| <b>Enterprise Edition</b> | <b>I2EE</b> and Web Cache          | If you use Discoverer Plus                                    |  |
|                           | JDeveloper                         | and/or Discoverer Viewer, you<br>need at least one license of |  |
|                           | TopLink                            | Discoverer Administrator,                                     |  |
|                           | Portal and Wireless                | which is included in Oracle<br>Developer Suite.               |  |
|                           | Integration                        | For Integration installations, all                            |  |
|                           | Business Intelligence and<br>Forms | packaged application, legacy<br>system, and B2B adapters are  |  |
|                           | Infrastructure                     | licensed separately.                                          |  |
|                           |                                    | See Also: "Restricted-Use<br>Licensing"                       |  |

*Table 1–3 (Cont.) Installation Types Included with Editions*

# <span id="page-9-0"></span>**1.1.2 Oracle Application Server Standard Edition One Deployment Restrictions**

Oracle Application Server Standard Edition One has the same features and functionality as Oracle Application Server Standard Edition, but with the following deployment restrictions:

- Standard Edition One may only be licensed on servers that have a maximum capacity of two processors.
- Each Standard Edition One instance must have its own infrastructure, including the metadata repository, installed on the same computer as the middle tier.
- You may not use any of the high availability features outlined in the "Additional" [Feature Availability"](#page-9-1) section with Standard Edition One.

# <span id="page-9-2"></span><span id="page-9-1"></span>**1.1.3 Additional Feature Availability**

Certain Oracle Application Server features have additional licensing considerations. This section provides additional licensing information for management features, security features, high availability features, and integration adapters.

### <span id="page-9-4"></span>**1.1.3.1 Management Features**

All Oracle Enterprise Manager 10*g* Application Server Control functionality is included with each of the Oracle Application Server editions. In addition, all of the Oracle Application Server editions include Oracle Enterprise Manager 10*g* Grid Control, which is an integrated tool for managing your Oracle Grid and the components running on the grid. It provides an automated configuration management, provisioning, and administrative solution for managing your Oracle data center.

Grid Control includes a restricted-use license for the Oracle Database and Oracle Application Server components required to deploy Grid Control. Refer to ["Restricted-Use Licensing"](#page-13-0) later in this chapter for details on the restricted-use licenses.

You can also expand the basic Grid Control functionality through the ["Oracle](#page-22-2)  [Management Packs for Oracle Application Server"](#page-22-2), which are described in Chapter 2.

### <span id="page-9-3"></span>**1.1.3.2 Security Features**

Oracle Application Server provides a number of features to ensure security between the client and the application server, and between the application server and the database.

#### **Oracle Advanced Security**

Oracle Advanced Security ensures that communication over the Net8 Protocol is encrypted and secure. It also provides strong two-way authentication between the application server and the database. Oracle Advanced Security is installed with Oracle Application Server by default as part of a "secure by default" design, and to ensure that the client components required to enable secure communication and strong authentication between the application server and an Oracle database are present by default. However, if you want to use Oracle Advanced Security, you must license it separately with the Oracle database with which the application server communicates.

#### <span id="page-10-1"></span>**Oracle Identity Management**

Oracle Identity Management is an integrated infrastructure that Oracle products rely on for distributed security. The Oracle Identity Management infrastructure includes the following components:

- **Oracle Internet Directory, an LDAP compliant directory service implemented on** the Oracle Database.
- **Oracle Directory Integration and Provisioning**, part of Oracle Internet Directory, which permits synchronization between Oracle Internet Directory and other directories, user repositories, automatic provisioning services, and applications.
- **Oracle Delegated Administration Services**, part of Oracle Internet Directory, which provides trusted proxy-based administration of directory information by users and application administrators.
- **Oracle Application Server Single Sign-On**, which provides single sign-on access to Oracle and third-party Web applications.
- **Oracle Application Server Certificate Authority**, which generates and publishes X.509 certificates to support PKI-based (strong) authentication methods.

While Oracle Identity Management is designed to provide an enterprise infrastructure for Oracle products, it may also serve as a general-purpose identity management solution for user-written and third-party applications. Oracle Identity Management provides an enterprise-wide identity management platform for third-party applications, hardware, and network operating systems.

Oracle Identity Management is included with Oracle Application Server Enterprise Edition.

A restricted use license for some of the Oracle Identity Management features is included with the application server for specific purposes. Refer to the ["Restricted-Use](#page-13-0)  [Licensing"](#page-13-0) section in this chapter for more information.

#### <span id="page-10-0"></span>**1.1.3.3 High Availability Features**

Oracle Application Server has several high availability features that require special licensing considerations. These considerations are similar to the licensing considerations for the high availability features of the Oracle Database. These considerations can be divided into two categories: high availability for Oracle Application Server middle-tier instances and high availability for Oracle Application Server Infrastructure.

#### **High Availability Considerations for Oracle Application Server Middle-Tier Instances**

There are several ways that you can make Oracle Application Server middle-tier instances highly available. Each of these high availability models has specific licensing implications:

■ **Oracle Application Server Cold Failover Clusters:** OracleAS Cold Failover Clusters use a two or more node hardware cluster for failover. Failover is the process by which the hardware clusters automatically relocate the execution of an application from a failed primary node to a designated standby node.

The primary node is the processor that is actively executing one or more application server services at any given time. If the primary node fails, the hardware cluster automatically fails the application server services over to the standby node.

When using OracleAS Cold Failover Clusters, ten days of failover per calendar year are included in the Oracle Application Server license for the primary node. If you use more than ten days of failover per calendar year, additional application server licenses are required for the standby nodes.

**Note:** Additional hardware or software may be required depending on the specific cluster setup you are using.

- **Oracle Application Server Clusters: Oracle Application Server middle-tier** instances can be clustered together to provide load balancing and failover. Oracle Application Server has two clustering models:
	- **Manually Managed Oracle Application Server Clusters:** These clusters rely on the administrator to manually configure each instance within the cluster. With Manually Managed Oracle Application Server Clusters, it is the administrator's job to make a group of application servers function as a cluster.

Manually Managed Oracle Application Server Clusters are included with Oracle Application Server Java Edition, Standard Edition, and Enterprise Edition.

**DCM-Managed Oracle Application Server Clusters:** These clusters use the Distributed Configuration Management (DCM) tool to automatically propagate configuration information across all application server instances in the cluster. DCM requires a repository to store the configuration information. This repository can be either a file-based or database-backed repository.

DCM-Managed Oracle Application Server Clusters are included with Oracle Application Server Standard Edition and Enterprise Edition.

**Oracle Application Server Disaster Recovery:** For disaster recovery purposes, Oracle Application Server licenses are required for both the active and standby application servers. There are no failover days included in the Oracle Application Server license for the active node. Disaster Recovery through OracleAS Guard is available with Oracle Application Server Enterprise Edition only.

#### **High Availability Considerations for Oracle Application Server Infrastructure**

Oracle Application Server Infrastructure is an installation type that provides centralized product metadata and security services, configuration information, and data repositories for middle-tier installations. The middle-tier instances typically use the Infrastructure for three main functions:

Product Metadata Storage: Middle tier instances can use Oracle Application Server Metadata Repository as a centralized component repository and leverage it for product metadata lookups. All of the product metadata that the Oracle Application Server middle-tier instances require is bundled as part of the infrastructure.

- **Identity Management:** Identity Management provides a consistent security and identity management model for all Oracle Application Server applications. It serves as a single source of security metadata containing all administration and user privileges. Middle tier components use Identity Management to increase security, centralize authentication services, and manage passwords.
- **Configuration Management:** The Distributed Configuration Management (DCM) tool stores information in the metadata repository for most installation types. For cluster management, DCM can use either a file-based or database-backed repository.

There are two availability models that you can use with Oracle Application Server Infrastructure: Oracle Application Server Cold Failover Clusters and Oracle Application Server Disaster Recovery. Each of these high availability models has specific licensing implications:

■ **Oracle Application Server Cold Failover Clusters:** OracleAS Cold Failover Clusters use a two or more node hardware cluster for failover. Failover is the process by which the hardware clusters automatically relocate the execution of an application from a failed primary node to a designated standby node.

The primary node is the processor that is actively executing one or more application server services at any given time. If the primary node fails, the hardware cluster automatically fails the application server services over to the standby node.

When using OracleAS Cold Failover Clusters, ten days of failover per calendar year are included in the Oracle Application Server license for the primary node. If you use more than ten days of failover per calendar year, additional application server licenses are required for the standby nodes.

**Note:** Additional hardware or software may be required depending on the specific cluster setup you are using.

**Oracle Application Server Disaster Recovery:** For disaster recovery purposes, Oracle Application Server licenses are required for both the active and standby application servers. There are no failover days included in the Oracle Application Server license for the active node. Disaster Recovery through OracleAS Guard is available with Oracle Application Server Enterprise Edition only.

#### <span id="page-12-0"></span>**1.1.3.4 Integration Adapters**

There are four types of integration adapters: application, legacy, technology, and B2B.

Application, legacy, and B2B adapters must be purchased separately to work with Oracle Application Server components (such as Oracle BPEL Process Manager and Oracle Application Server Integration B2B). Application, legacy, and B2B adapters are licensed using the Processor metric. These adapters cannot be licensed using the Named User Plus metric.

Technology adapters are included with all Oracle Application Server editions and when you separately license Oracle Integration. Technology adapters do not require separate licenses.

[Table 1–4](#page-13-1) lists the available adapters by adapter type.

<span id="page-13-1"></span>

| <b>Application</b><br><b>Adapters</b> | <b>Mainframe and</b><br><b>TP-Monitor Adapters</b> | <b>B2B Adapters</b> | <b>Technology Adapters</b> |
|---------------------------------------|----------------------------------------------------|---------------------|----------------------------|
| <b>SAP</b>                            | <b>CICS</b>                                        | RosettaNet          | File                       |
| PeopleSoft                            | <b>IMS DB</b>                                      | EDI.                | <b>FTP</b>                 |
| Siebel                                | <b>IMS TM</b>                                      | ebXML               | <b>IMS</b>                 |
| <b>Oracle Applications</b>            | <b>VSAM</b>                                        | Healthcare          | Database                   |
| J.D. Edwards                          | Tuxedo                                             |                     | <b>Advanced Queueing</b>   |

<span id="page-13-2"></span>*Table 1–4 Integration Adapters*

# <span id="page-13-0"></span>**1.2 Restricted-Use Licensing**

The following restricted-use licenses are included with Oracle Application Server in the editions and products indicated:

#### **Oracle Enterprise Manager 10***g*

- Oracle Application Server is provided only for hosting Oracle Management Service.
- Oracle Database is provided only for hosting Oracle Management Repository.
- Oracle Database and Oracle Application Server high availability and disaster recovery features are provided only for use with the components of Oracle Database and Oracle Application Server that support Oracle Management Service and Oracle Management Repository.

#### **Standard Edition and Standard Edition One**

- Oracle Application Server Single Sign-On is provided only for use with Oracle Application Server Portal.
- Oracle Internet Directory is provided for use with Oracle Application Server Single Sign-On and with other application server components to provision, store, and manage users and groups, their associated security credentials and privileges; to synchronize data with third party directory services; and to store other component-specific metadata.
- Oracle Workflow is provided for use with Oracle Content Management Software Development Kit only.
- Oracle Advanced Security Option is included, with use limited strictly to the Oracle Java SSL Library.
- The Oracle Database (Standard Edition or Standard Edition One) is provided only for use with the Oracle Application Server Metadata Repository for storing product metadata.

**Notes:** During installation, you can choose to install the product metadata into an existing, licensed database. Choosing this option has the following licensing implications:

The restricted use license does not apply to the use of the existing database as a metadata repository.

If the machine on which your existing database is running does not run any other Oracle Application Server installations, there is no Oracle Application Server license requirement for that machine.

Installing the metadata repository into your existing database may increase the number of users accessing that database, and may thus affect your database license needs. You need to make sure that you have the appropriate number of database licenses to ensure compliance.

#### **Enterprise Edition**

- Oracle Advanced Security Option is included, with use limited strictly to the Oracle Java SSL Library.
- Oracle Workflow is provided for use with Oracle Content Management Software Development Kit and Oracle Application Server Integration only.
- The Oracle Database (Enterprise Edition) is provided only for use with the Oracle Application Server Infrastructure for storing product metadata.

**Notes:** During installation, you can choose to install the product metadata into an existing, licensed database. Choosing this option has the following licensing implications:

The restricted use license does not apply to the use of the existing database as a metadata repository.

If the machine on which your existing database is running does not run any other Oracle Application Server installations, there is no Oracle Application Server license requirement for that machine.

Installing the metadata repository into your existing database may increase the number of users accessing that database, and may thus affect your database license needs. You need to make sure that you have the appropriate number of database licenses to ensure compliance.

### <span id="page-14-0"></span>**1.2.1 Oracle Database License Requirements: Standard Edition, Standard Edition One, and Enterprise Edition**

Storing any data other than product metadata in the Oracle Application Server Infrastructure database requires a full use license of the Oracle Database (Standard Edition, Standard Edition One, or Enterprise Edition).

#### <span id="page-14-1"></span>**1.2.1.1 Full Use License of Oracle Database Standard Edition or Standard Edition One**

Some examples of the kinds of data that require the purchase of a full use license for the Oracle Database Standard Edition or Standard Edition One include:

- Documents or any other objects stored in the Oracle Database under Oracle Content Management SDK
- Documents or any kind of content stored in the Portal Repository
- Any Oracle Workflow processes, transformations, or Oracle Application Server Integration B2B or InterConnect data
- Any BPEL Process Manager process instance data, which includes using Oracle Database as the dehydration store
- Any LDAP data related to the use of Oracle Internet Directory as a general purpose LDAP directory
- Any other custom data that is created or updated by an application

#### <span id="page-15-0"></span>**1.2.1.2 Full Use License of Oracle Database Enterprise Edition**

Three kinds of data require the purchase of a full use license of the Oracle Database Enterprise Edition:

- Predictive models or populating the Oracle Application Server Personalization Mining Table Repository (MTR)
- Any Oracle Application Server Portal that leverages the VPD functionality of the database for hosting
- Any LDAP data related to the use of an Oracle Internet Directory LDAP Directory, and directory replication is used

#### <span id="page-15-1"></span>**1.2.1.3 When is a Full Use License of Oracle Database Not Required?**

The following scenarios do not require the purchase of a full use license of the Oracle Database when you purchase Oracle Application Server:

- If you are only using Oracle Application Server Web Cache
- If you are using Oracle Business Intelligence Discoverer only against a non-Oracle database
- If you are using Oracle Application Server Reports Services only against a non-Oracle database
- If you are using Oracle Application Server Containers for J2EE (OC4J), either without clusters or clustered using a file-based repository, against a non-Oracle database

# <span id="page-15-2"></span>**1.3 General Licensing Information**

Oracle Application Server Java Edition, Oracle Application Server Standard Edition, Oracle Application Server Standard Edition One, and Oracle Application Server Enterprise Edition can be licensed with the Named User Plus metric and/or the Processor metric.

# **Options, Independent License Offerings, and Packs**

<span id="page-16-4"></span><span id="page-16-0"></span>This chapter describes the separately licensed Oracle Application Server options, management packs, and other products you can purchase to enhance the capabilities of Oracle Application Server in specific application environments. This chapter contains the following sections:

- [Section 2.1, "Oracle Application Server Options"](#page-16-1)
- [Section 2.2, "Oracle Application Server Independent License Offerings"](#page-17-2)
- [Section 2.3, "Oracle Management Packs for Oracle Application Server"](#page-22-1)

You may not use the options, packs, or products described below without separately purchased licenses. The fact that these options, packs, or products may be included in product CDs or downloads or described in documentation that you receive does not authorize you to use them without purchasing the appropriate licenses.

# <span id="page-16-1"></span>**2.1 Oracle Application Server Options**

Oracle Application Server Options can be purchased in addition to certain Oracle Application Server editions. There are four Oracle Application Server Options:

- **[Oracle BPEL Process Manager Option](#page-16-2)**
- **[Oracle Business Activity Monitoring Option](#page-16-3)**
- **[Oracle Web Services Manager Option](#page-17-0)**
- **[Oracle XML Publisher Option](#page-17-1)**

# <span id="page-16-2"></span>**2.1.1 Oracle BPEL Process Manager Option**

Oracle BPEL Process Manager enables enterprises to model, deploy, and manage BPEL (Business Process Execution Language) processes. It includes a BPEL business process modeler, a scalable BPEL runtime engine, an extensible WSDL binding framework, and a monitoring console.

The Oracle BPEL Process Manager option can be purchased as an option to Oracle Application Server Enterprise Edition.

# <span id="page-16-3"></span>**2.1.2 Oracle Business Activity Monitoring Option**

Oracle Business Activity Monitoring enables you to build real-time operational dashboards and proactive alerts for monitoring business services and processes. The Oracle Business Activity Monitoring option can be purchased as an option to Oracle Application Server Enterprise Edition.

In order to use the Oracle Business Activity Monitoring option, you must separately license the Oracle Database (any edition).

### <span id="page-17-0"></span>**2.1.3 Oracle Web Services Manager Option**

Oracle Web Services Manager provides access management and access control for Web services.

The Oracle Web Services Manager option can be purchased as an option to any Oracle Application Server edition.

#### <span id="page-17-1"></span>**2.1.4 Oracle XML Publisher Option**

Oracle XML Publisher is a Java-based tool that allows users to convert XML into other document types, such as Adobe Acrobat and Microsoft Word.

The Oracle XML Publisher option can be purchased as an option to Oracle Application Server Enterprise Edition.

# <span id="page-17-2"></span>**2.2 Oracle Application Server Independent License Offerings**

In addition to the Oracle Application Server editions and the options you can choose to add on to those editions, Oracle now has independent license offerings in several product areas. The following products and product families can be separately licensed, independent of the packaged Oracle Application Server editions:

- [Oracle TopLink and Application Development Framework](#page-17-3)
- **[Oracle Portal](#page-18-0)**
- [Oracle COREid Access and Identity](#page-19-0)
- **[Oracle COREid Provisioning](#page-19-1)**
- **[Oracle COREid Federation](#page-19-2)**
- [Oracle Web Services Manager](#page-19-3)
- [Oracle Business Activity Monitoring for Non-Oracle Middleware](#page-21-2)
- **[Oracle Business Intelligence](#page-19-4)**
- [Oracle Forms and Reports](#page-20-1)
- [Oracle XML Publisher](#page-21-0)
- [Oracle BPEL Process Manager](#page-21-1)
- **[Oracle Integration](#page-21-3)**

**Important:** Each independent license offering you purchase must be used as a completely standalone product. Independent license offerings cannot be clustered with or use a shared infrastructure with any other Oracle Application Server editions, options, or independent license offerings.

#### <span id="page-17-3"></span>**2.2.1 Oracle TopLink and Application Development Framework**

Oracle TopLink and Application Development Framework can be separately licensed, independent of any Oracle Application Server edition. Oracle TopLink and

Application Development Framework is also included in all of the Oracle Application Server editions.

When you license Oracle TopLink and Application Development Framework separately, the license includes Oracle TopLink Mapping Workbench. It does not include Oracle JDeveloper.

### <span id="page-18-0"></span>**2.2.2 Oracle Portal**

Oracle Portal can be separately licensed, independent of any Oracle Application Server edition. Oracle Portal is also included in Oracle Application Server Standard Edition, Standard Edition One, and Enterprise Edition.

When you license it independently, the Oracle Portal offering includes all of the Oracle Application Server Java Edition components and features, plus Oracle Application Server Portal, Oracle Ultra Search, PL/SQL Server Pages, Oracle Content Management SDK, Oracle UDDI Registry, Oracle Application Server Metadata Repository Creation Assistant, and Oracle Enterprise Manager 10*g* Application Server Control. Restrictions to these features are outlined later in this section.

In order to use the Oracle Portal offering, you must separately license the Oracle Database (any edition).

#### <span id="page-18-1"></span>**2.2.2.1 Restricted-Use Licenses**

The following restricted-use licenses are included when you separately license Oracle Portal:

- Oracle Internet Directory is provided to provision, store, and manage Oracle Portal users and groups, their associated security credentials and privileges, to synchronize data with third party directory services, and to store other Oracle Portal-specific metadata.
- Oracle Application Server Single Sign-On is provided for authentication services to users accessing an enterprise portal built using Oracle Portal.
- Oracle Application Server Web Cache is provided to accelerate performance of Oracle Portal.
- Oracle HTTP Server and its modules are provided for running Oracle Portal only.
- Oracle Application Server Containers for J2EE (OC4J) is provided for running Oracle Portal only.
- Oracle Advanced Security Option is included, with use limited strictly to the Oracle Java SSL Library.
- An Oracle Database (Standard Edition One, Standard Edition, or Enterprise Edition) is provided for use with Oracle Portal strictly for storing Oracle Portal metadata.

**Notes:** During installation, you can choose to install the product metadata into an existing, licensed database. Choosing this option has the following licensing implications:

The restricted use license does not apply to the use of the existing database as a metadata repository.

If the machine on which your existing database is running does not run any other Oracle Application Server installations, there is no Oracle Application Server license requirement for that machine.

Installing the metadata repository into your existing database may increase the number of users accessing that database, and may thus affect your database license needs. You need to make sure that you have the appropriate number of database licenses to ensure compliance.

### <span id="page-19-0"></span>**2.2.3 Oracle COREid Access and Identity**

Oracle COREid Access and Identity can be separately licensed, independent of any Oracle Application Server edition.

### <span id="page-19-1"></span>**2.2.4 Oracle COREid Provisioning**

Oracle COREid Provisioning can be separately licensed, independent of any Oracle Application Server edition. In order to use Oracle COREid Provisioning, you must separately license Oracle COREid Access and Identity.

#### <span id="page-19-2"></span>**2.2.5 Oracle COREid Federation**

Oracle COREid Federation can be separately licensed, independent of any Oracle Application Server edition.

#### <span id="page-19-3"></span>**2.2.6 Oracle Web Services Manager**

Oracle Web Services Manager can be separately licensed, independent of any Oracle Application Server edition.

Please refer to the ["Oracle Application Server Options"](#page-16-1) section for more information on Oracle Web Services Manager.

#### <span id="page-19-4"></span>**2.2.7 Oracle Business Intelligence**

Oracle Business Intelligence can be separately licensed, independent of any Oracle Application Server edition. Oracle Business Intelligence is also included in Oracle Application Server Enterprise Edition.

When you license it independently, Oracle Business Intelligence includes Oracle Business Intelligence Discoverer Plus, Oracle Business Intelligence Discoverer Viewer, Oracle Discoverer Administrator, Oracle Business Intelligence Discoverer Portlet Provider, Oracle Business Intelligence Beans, Oracle Warehouse Builder, Oracle Spreadsheet Add-in, Oracle Enterprise Manager 10*g* Application Server Control, and Oracle Data Miner.

In order to use the Oracle Business Intelligence offering, you must separately license Oracle Database Standard Edition (for use with Oracle Business Intelligence Discoverer Relational) or Oracle Database Enterprise Edition and the Oracle OLAP option (for use with Oracle Business Intelligence Discoverer OLAP).

In order to use the Oracle Spreadsheet Add-in, you only need to license Oracle Database Enterprise Edition with the Oracle OLAP option. You do not need to license the Oracle Business Intelligence offering.

#### <span id="page-20-0"></span>**2.2.7.1 Restricted-Use Licenses**

The following restricted-use licenses are included when you separately license Oracle Business Intelligence:

- Oracle Internet Developer Suite is provided for use with Oracle Warehouse Builder and Discoverer Administrator only. Two Named User Plus licenses per Processor are provided.
- Oracle HTTP Server and its modules are provided for running Oracle Business Intelligence applications only.
- Oracle Application Server Containers for J2EE (OC4J) is provided for running Oracle Business Intelligence applications only.
- Oracle Advanced Security Option is included, with use limited strictly to the Oracle Java SSL Library.
- An Oracle Database (Standard Edition One, Standard Edition, or Enterprise Edition) is provided for use with Oracle Business Intelligence strictly for storing Oracle Business Intelligence Discoverer metadata.

**Notes:** During installation, you can choose to install the product metadata into an existing, licensed database. Choosing this option has the following licensing implications:

The restricted use license does not apply to the use of the existing database as a metadata repository.

If the machine on which your existing database is running does not run any other Oracle Application Server installations, there is no Oracle Application Server license requirement for that machine.

Installing the metadata repository into your existing database may increase the number of users accessing that database, and may thus affect your database license needs. You need to make sure that you have the appropriate number of database licenses to ensure compliance.

#### <span id="page-20-1"></span>**2.2.8 Oracle Forms and Reports**

Oracle Forms and Reports can be separately licensed, independent of any Oracle Application Server edition.

When you license it independently, Oracle Forms and Reports includes Oracle Forms, Forms Servlet, Forms client applet, Forms listener servlet, Forms Runtime, Oracle Reports, and Oracle Enterprise Manager 10*g* Application Server Control.

#### <span id="page-20-2"></span>**2.2.8.1 Restricted-Use Licenses**

The following restricted-use licenses are included when you separately license Oracle Forms:

Oracle Internet Directory is provided to provision, store, and manage Oracle Forms and Reports users and groups, their associated security credentials and privileges, to synchronize data with third party directory services, and to store other metadata specific to Oracle Forms and Reports.

- Oracle Application Server Single Sign-On is provided for authentication services to users accessing Oracle Forms and Reports.
- Oracle HTTP Server and its modules are provided for running Oracle Forms and Reports applications only.
- Oracle Application Server Containers for J2EE (OC4J) is provided for running Oracle Forms and Reports applications only.

# <span id="page-21-0"></span>**2.2.9 Oracle XML Publisher**

Oracle XML Publisher can be separately licensed, independent of any Oracle Application Server edition.

Please refer to the ["Oracle Application Server Options"](#page-16-1) section for more information on Oracle XML Publisher.

### <span id="page-21-1"></span>**2.2.10 Oracle BPEL Process Manager**

Oracle BPEL Process Manager can be separately licensed, independent of any Oracle Application Server edition.

Please refer to the ["Oracle Application Server Options"](#page-16-1) section for more information on Oracle BPEL Process Manager.

# <span id="page-21-2"></span>**2.2.11 Oracle Business Activity Monitoring for Non-Oracle Middleware**

Oracle Business Activity Monitoring for Non-Oracle Middleware can be separately licensed, independent of any Oracle Application Server edition.

### <span id="page-21-3"></span>**2.2.12 Oracle Integration**

Oracle Integration can be separately licensed, independent of any Oracle Application Server edition. Oracle Integration is also included in Oracle Application Server Enterprise Edition.

Oracle Integration includes Oracle Application Server Integration InterConnect, Oracle Application Server Integration B2B, and Oracle Enterprise Manager 10*g* Application Server Control.

In order to use the Oracle Integration offering, you must separately license the Oracle Database (any edition).

#### <span id="page-21-4"></span>**2.2.12.1 Integration Adapters**

There are four types of integration adapters: application, legacy, technology, and B2B.

Application, legacy, and B2B adapters must be purchased separately to work with Oracle Application Server components (such as Oracle BPEL Process Manager and Oracle Application Server Integration B2B). Application, legacy, and B2B adapters are licensed using the Processor metric. These adapters cannot be licensed using the Named User Plus metric.

Technology adapters are included when you separately license Oracle Integration. Technology adapters do not require separate licenses.

[Table 1–4, " Integration Adapters"](#page-13-2) in Chapter 1 lists the available adapters by adapter type.

#### <span id="page-22-0"></span>**2.2.12.2 Restricted-Use Licenses**

The following restricted-use licenses are included when you separately license Oracle Integration:

- Oracle HTTP Server and its modules are provided for running Oracle Integration only.
- Oracle Application Server Containers for J2EE (OC4J) is provided for running Oracle Integration only.
- Oracle Workflow is included for use with Oracle Application Server Integration InterConnect and Oracle Application Server Integration B2B.
- Oracle Advanced Security Option is included, with use limited strictly to the Oracle Java SSL Library.
- An Oracle Database (Standard Edition One, Standard Edition, or Enterprise Edition) is provided for use with Oracle Integration strictly for storing Oracle Application Server Integration metadata.

**Notes:** During installation, you can choose to install the product metadata into an existing, licensed database. Choosing this option has the following licensing implications:

The restricted use license does not apply to the use of the existing database as a metadata repository.

If the machine on which your existing database is running does not run any other Oracle Application Server installations, there is no Oracle Application Server license requirement for that machine.

Installing the metadata repository into your existing database may increase the number of users accessing that database, and may thus affect your database license needs. You need to make sure that you have the appropriate number of database licenses to ensure compliance.

# <span id="page-22-2"></span><span id="page-22-1"></span>**2.3 Oracle Management Packs for Oracle Application Server**

The sections that follow describe the two Oracle Management Packs for Oracle Application Server:

- **[Oracle Application Server Diagnostics Pack](#page-24-0)**
- [Oracle Application Server Configuration Management Pack](#page-51-0)

The management packs can be purchased with any of the Oracle Application Server editions. Management packs are licensed by the number of hosts they are used to manage, not by the number of hosts on which they are deployed.

The features in the two management packs are accessible through Oracle Enterprise Manager 10*g* Grid Control. All Oracle Enterprise Manager 10*g* Application Server Control functionality is included with any of the Oracle Application Server editions. For more information about Oracle Enterprise Manager 10*g*, see ["Management](#page-9-4)  [Features"](#page-9-4) in Chapter 1.

**Note:** Additional management packs, such as the Provisioning Pack and the Service Level Management Pack, can be licensed independent of Oracle Application Server. For more information, see the Oracle Enterprise Manager Grid Control licensing information document at:

http://www.oracle.com/technology/documentation/oem.html

The Service Level Management Pack was introduced with Oracle Enterprise Manager 10*g* Release 2. For details on the Service Level Management Pack, see the *Oracle Enterprise Manager 10g Release 2 Concepts* document. You can access this document using the URL provided above.

A subset of functionality in the Service Level Management Pack was previously included as part of the Oracle Application Server Diagnostics Pack license. If you had licensed the Oracle Application Server Diagnostics Pack for Oracle Enterprise Manager 10*g* Release 1, you are entitled to use the following specific functionality without licensing the Service Level Management Pack for Oracle Enterprise Manager 10*g* Release 2:

- Web application service test monitoring with HTTP and HTTP(S) protocols
- Host monitoring with ping protocol

All other functionality included with the Service Level Management Pack requires licensing of the Pack.

# <span id="page-23-0"></span>**2.3.1 Enabling and Disabling the Oracle Management Packs for Oracle Application Server**

Oracle Enterprise Manager 10*g* automatically enables the features included in both of the Oracle Management Packs for Oracle Application Server. If you have not licensed one or both of the packs, you can disable the functionality for each pack in the Oracle Enterprise Manager 10*g* Grid Control Console with the following procedure.

**1.** Ensure that the version of Oracle Enterprise Manager 10*g* Grid Control that you are using is at least release 10.2.x.

To check your Grid Control version, log in to the Grid Control Console and click **About Oracle Enterprise Manager** at the bottom of any page.

- **2.** Log in to the Grid Control Console as a super administrator.
- **3.** Click **Setup** in the upper right corner of the page.
- **4.** Click **Management Pack Access** on the left side of the page.
- **5.** In the **Search** list, choose Oracle Application Server.
- **6.** For each target, select the management packs you have licensed.

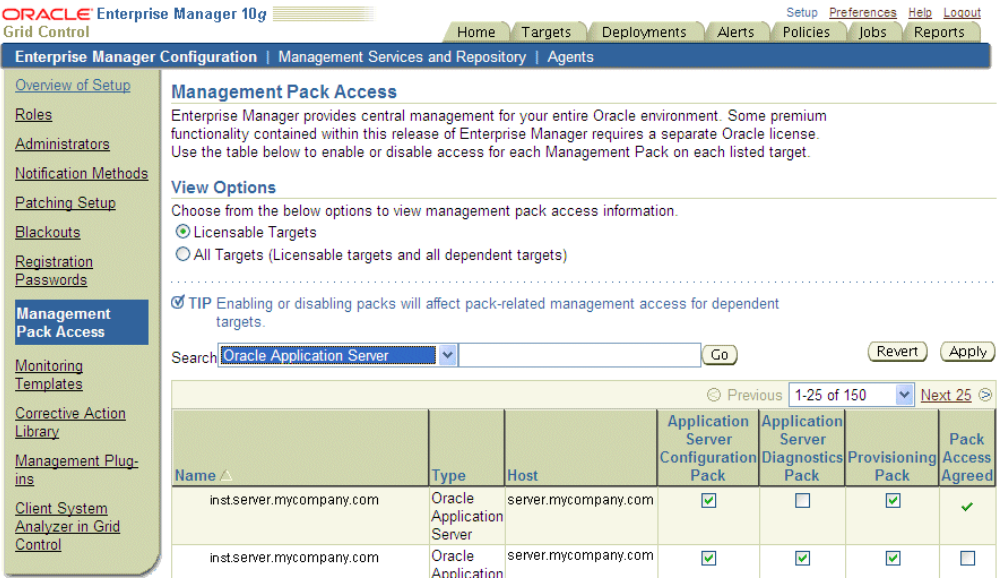

#### **7.** Click **Apply**.

After performing these steps, any administrator who logs into the Grid Control Console will not be able to access Management Pack functionality that you have disabled. When you disable a Management Pack, links that are part of that pack will either be disabled or, when a link is clicked, a message will indicate that the associated pack is not licensed for use.

### <span id="page-24-0"></span>**2.3.2 Oracle Application Server Diagnostics Pack**

Oracle Application Server Diagnostics Pack provides performance management for Oracle Application Server environments through unique functionality such as automatic identification of performance bottlenecks, guided problem resolution, and comprehensive system monitoring. The Diagnostics Pack includes the following features:

- Historical performance monitoring and trending
- Monitoring of JMX/Web Services endpoints hosted on Oracle Application Server
- Top diagnostic reports, including Top JSPs, Top Servlets, Top EJB Methods, and Top URLs
- Event/Alert notifications: notification methods, rules, schedules
- Event/Alert history/Metric history
- User-defined metrics
- Blackouts/Planned outages
- Monitoring templates
- Metric snapshots
- Corrective actions (including response actions)
- Real end-user performance monitoring
- End-to-end tracing with middle tier and database drill downs
- Interactive transaction tracing
- Component request diagnostics
- Performance and event diagnostics
- All repository tables/views that store/expose the above data

In order to use the features listed above, you must purchase licenses for the Oracle Application Server Diagnostics Pack. The following list itemizes the Enterprise Manager links and areas that require licensing of the Diagnostics Pack, and should not be accessible if the Diagnostics Pack has been disabled. This applies to all Oracle Application Server related target types (such as Oracle Application Server, Oracle HTTP Server, Oracle Application Server Web Cache, Oracle Portal) as well as the hosts on which those targets reside.

**Note:** All Oracle Enterprise Manager 10*g* Application Server Control functionality is included with each edition of Oracle Application Server. The links and areas that require the Diagnostics Pack are all part of Oracle Enterprise Manager 10*g* Grid Control, and are listed in bold.

#### **Grid Control: General**

All of the Grid Control pages have a set of links in the top right corner: Setup, Preferences, Help, and Logout.

- When you click the Preferences link, the following links on the Preferences page are part of the Diagnostics Pack:
	- **My Rules**
	- **Public Rules**
	- **Schedule**
- When you click the Setup link, the following links on the Setup page are part of the Diagnostics Pack:
	- **Notification Methods**
	- **Blackouts**
	- **Monitoring Templates**
	- **Corrective Action Library**

#### **Grid Control: Targets Tab**

When you choose the Targets tab in the Grid Control Console, you get a row of subtabs categorizing the targets.

- When you choose the Hosts subtab, you get a table that lists all of your hosts. the following links are part of the Diagnostics Pack:
	- The links in the **Status** column
	- The links in the **performance metric** columns, such as CPU Util %, Mem Util %, and Total IO/sec
	- When you choose any of the links in the Alerts column, the links in the Message column on the resulting page

#### **Grid Control: Alerts Tab**

When you choose the Alerts tab in the Grid Control Console, you get a row of subtabs categorizing the alerts.

- When you choose any of the subtabs, you get a table that lists all targets in the subtab category. The following links are part of the Diagnostics Pack:
	- The links in the **Message** column

#### **Grid Control: Reports Tab**

When you choose the Reports tab in the Grid Control Console, you get a table outlining your reports.

- The following out-of-the-box reports are available from this page, and are part of the Diagnostics Pack:
	- **–** Alerts and Policy Violations:
		- **\* 20 Most Common Alerts and Policy Violations**
		- **\* 20 Most Common Alerts and Policy Violations (Target)**
		- **\* Alerts and Policy Violations History**
		- **\* Alerts and Policy Violations History (Group)**
		- **\* Alerts and Policy Violations History (Target)**
	- **–** Availability History:
		- **\* Availability History (Group)**
		- **\* Availability History (Redundancy Group)**
		- **\* Availability History (Target)**

#### **Grid Control: Application Servers Subtab**

When you choose the Targets tab, then the Application Servers subtab, there is a table that lists your application servers. The following links are part of the Diagnostics Pack:

- Links in the **Availability** column
- Links in the **Status** column
- Links in the **performance metric** columns, such as CPU Usage (%) and Memory Usage (MB)
- Links in the **Alerts** column

#### **Grid Control: Application Server Home Pages**

You can access application server home pages from the Application Servers subtab of the Targets tab. The following links are part of the Diagnostics Pack:

- General section:
	- The **Availability %** link
	- The **Black Out** button
- Application Response URL section:
	- The **chart** in this section is a link
- Alerts and Host Alerts sections:
	- The alert statement link in the **Metric** columns
- Related Links:
	- **Alert History**
	- **Blackouts**
	- When you choose the All Metrics link in this section:
		- **\*** The links in the **Metrics** column on this page
	- When you choose the Metric and Policy Setting link in this section:
		- **\*** The **Metric Snapshots** link on this page
		- **\*** When you choose any of the links in the Edit column on this page, specifying a **Corrective Action** on the resulting page

#### **Grid Control: Application Server Top J2EE Applications Page**

You can access application server home pages from the Application Servers subtab of the Targets tab. The Top J2EE Applications subtab is located on the application server home pages.

- On the Top J2EE Applications page there is a table that lists all of your J2EE applications.
	- **Historical options** in the View Data drop down list are part of the Diagnostics Pack.

#### **Grid Control: Application Server Web Applications Page**

You can access the application server home pages from the Application Servers subtab of the Targets tab. The Web Applications subtab is located on the application server home pages.

- On the Web Applications page there is a table that lists all of your Web applications and their status.
	- If your Web application availability is system-based and if at least one application server component or host on which an application server component resides is a key component, then in the table on this page all of the links in the **Status** column are part of the Diagnostics Pack.

#### **Grid Control: Application Server Performance Pages**

You can access the application server home pages from the Application Servers subtab of the Targets tab. The Performance subtab is located on these pages.

The entire **Performance page** and all of the links contained on it are part of the Diagnostics Pack.

#### **Grid Control: Application Server Topology Pages**

You can access the application server home pages from the Application Servers subtab of the Targets tab. The Topology subtab is located on these pages.

In the Selection Details section, the **Status** of the selected component is a link, and the link is part of the Diagnostics Pack.

#### **Grid Control: Host Target Home Page**

When you choose the Targets tab, then the Hosts subtab, there is a table that lists your application server hosts. When you choose a host's link from the table, it takes you to the host target home page.

- On the host target home page, there is a General section at the top of the page. The following links in the General section are part of the Diagnostics Pack:
	- The **Availability** % for the host.
	- The **Status** of the host.
	- The **Black Out** button.
	- The number of **Logons**.
- On the host target home page, there is an Alerts section.
	- In the **Metric Name** column, the alert statement is a link, and the link is part of the Diagnostics Pack.
- At the bottom of the host target home page, there is a Related Links section. Three of the links in this section are part of the Diagnostics Pack:
	- **Alert History**
	- **Blackouts**
	- **User-Defined Metrics**
	- Additionally, when you choose the All Metrics link in this section:
		- **\*** The links in the **Metrics** column on this page are part of the Diagnostics Pack.
	- When you choose the Metric and Policy Setting link in this section:
		- **\*** The **Metric Snapshots** link on this page is part of the Diagnostics Pack.
		- **\*** The Edit column on this page contains icons that are links. When you go to the Edit page, specifying a **Corrective Action** is part of the Diagnostics Pack.

#### **Grid Control: Host Performance Page**

From the host home page, you can access the Performance page for that host.

The entire **Performance** page is part of the Diagnostics Pack.

#### **Grid Control: Host Targets Page**

From the host home page, you can access the Targets page for that host.

- On the host targets page, there is a table that lists the current host's targets.
	- In the **Availability** column, the icons that indicate the availability are links, and the links are part of the Diagnostics Pack.
	- In the **Alerts** column, the numbers of alerts are links, and the links are part of the Diagnostics Pack.

#### **Grid Control: Oracle HTTP Server Home Pages**

You can access Oracle HTTP Server home pages from the Application Servers subtab of the Targets tab.

- On the Oracle HTTP Server home page, there is a General section at the top of the page. The following links in the General section are part of the Diagnostics Pack:
	- The **Availability %** link
	- The **Black Out** button
- Next to the General section on the home page is the Response and Load section, which contains a chart.
	- The **chart** is a link, and the link is part of the Diagnostics Pack.
- On the Oracle HTTP Server home pages, there is an Alerts section and a Host Alerts section.
	- In the **Metric** column in the tables in both of these sections, the alert statement is a link, and the link is part of the Diagnostics Pack.
- At the bottom of the host target home page, there is a Related Links section. Two of the links in this section are part of the Diagnostics Pack:
	- **Alert History**
	- **Blackouts**
	- Additionally, when you choose the All Metrics link in this section:
		- **\*** The links in the **Metrics** column on this page are part of the Diagnostics Pack.
	- When you choose the Metric and Policy Setting link in this section:
		- **\*** The **Metric Snapshots** link on this page is part of the Diagnostics Pack.
		- **\*** The Edit column on this page contains icons that are links. When you go to the Edit page, specifying a **Corrective Action** is part of the Diagnostics Pack.

#### **Grid Control: Oracle HTTP Server Performance Pages**

You can access the Oracle HTTP Server home pages from the Application Servers subtab of the Targets tab. The Performance subtab is located on these pages.

The entire **Performance page** and all of the links contained on it are part of the Diagnostics Pack.

#### **Grid Control: Oracle HTTP Server Virtual Host Performance Pages**

You can access the Oracle HTTP Server home pages from the Application Servers subtab of the Targets tab. The Virtual Host Performance subtab is located on these pages.

The entire **Virtual Host Performance Page** and all of the links contained on it are part of the Diagnostics Pack.

#### **Grid Control: Oracle Application Server Web Cache Home Pages**

You can access Oracle Application Server Web Cache home pages from the Application Servers subtab of the Targets tab.

- On the OracleAS Web Cache home page, there is a General section at the top of the page. The following links in the General section are part of the Diagnostics Pack:
	- The **Availability %** link
	- The **Black Out** button
- Next to the General section on the home page is the Request Hit Rate Per Second section, which contains a chart.
	- The **chart** is a link, and the link is part of the Diagnostics Pack.
- On the OracleAS Web Cache home pages, there is an Alerts section and a Host Alerts section.
- In the **Metric** column in the tables in both of these sections, the alert statement is a link, and the link is part of the Diagnostics Pack.
- At the bottom of the host target home page, there is a Related Links section. Two of the links in this section are part of the Diagnostics Pack:
	- **Alert History**
	- **Blackouts**
	- Additionally, when you choose the All Metrics link in this section:
		- **\*** The links in the **Metrics** column on this page are part of the Diagnostics Pack.
	- When you choose the Metric and Policy Setting link in this section:
		- **\*** The **Metric Snapshots** link on this page is part of the Diagnostics Pack.
		- **\*** The Edit column on this page contains icons that are links. When you go to the Edit page, specifying a **Corrective Action** is part of the Diagnostics Pack.

#### **Grid Control: Oracle Application Server Web Cache Performance Pages**

You can access the Oracle Application Server Web Cache home pages from the Application Servers subtab of the Targets tab. The Performance subtab is located on these pages.

The entire **Performance page** and all of the links contained on it are part of the Diagnostics Pack.

#### **Grid Control: OC4J Home Pages**

You can access OC4J home pages from the Application Servers subtab of the Targets tab.

- On the OC4J home page, there is a General section at the top of the page. The following links in the General section are part of the Diagnostics Pack:
	- The **Availability %** link
	- The **Black Out** button
- Next to the General section on the home page is the Response and Load section, which contains a chart.
	- The **chart** is a link, and the link is part of the Diagnostics Pack.
- On the OC4J home pages, there is an Alerts section and a Host Alerts section.
	- In the **Metric** column in the tables in both of these sections, the alert statement is a link, and the link is part of the Diagnostics Pack.
- At the bottom of the host target home page, there is a Related Links section. Two of the links in this section are part of the Diagnostics Pack:
	- **Alert History**
	- **Blackouts**
	- Additionally, when you choose the All Metrics link in this section:
		- **\*** The links in the **Metrics** column on this page are part of the Diagnostics Pack.
	- When you choose the Metric and Policy Setting link in this section:
- **\*** The **Metric Snapshots** link on this page is part of the Diagnostics Pack.
- **\*** The Edit column on this page contains icons that are links. When you go to the Edit page, specifying a **Corrective Action** is part of the Diagnostics Pack.

#### **Grid Control: OC4J Applications Pages**

You can access the OC4J home pages from the Application Servers subtab of the Targets tab. The Applications subtab is located on these pages.

- On the OC4J Applications page there is a table that lists all of your active applications.
	- **Historical options** in the View Data drop down list are part of the Diagnostics Pack.
	- Links in any of the **performance metric** columns are part of the Diagnostics Pack.

#### **Grid Control: OC4J Performance Pages**

You can access the OC4J home pages from the Application Servers subtab of the Targets tab. The Performance subtab is located on these pages.

The entire **Performance page** and all of the links contained on it are part of the Diagnostics Pack.

#### **Grid Control: Oracle Internet Directory Home Pages**

You can access Oracle Internet Directory home pages from the Application Servers subtab of the Targets tab.

- On the Oracle Internet Directory home page, there is a General section at the top of the page. The following links in the General section are part of the Diagnostics Pack:
	- The **Availability %** link
	- The **Black Out** button
- On the Oracle Internet Directory home pages, there is an Alerts section and a Host Alerts section.
	- In the **Metric** column in the tables in both of these sections, the alert statement is a link, and the link is part of the Diagnostics Pack.
- At the bottom of the host target home page, there is a Related Links section. Two of the links in this section are part of the Diagnostics Pack:
	- **Alert History**
	- **Blackouts**
	- Additionally, when you choose the All Metrics link in this section:
		- **\*** The links in the **Metrics** column on this page are part of the Diagnostics Pack.
	- When you choose the Metric and Policy Setting link in this section:
		- **\*** The **Metric Snapshots** link on this page is part of the Diagnostics Pack.
		- **\*** The Edit column on this page contains icons that are links. When you go to the Edit page, specifying a **Corrective Action** is part of the Diagnostics Pack.

#### **Grid Control: Oracle Application Server Single Sign-On Home Pages**

You can access Oracle Application Server Single Sign-On home pages from the Application Servers subtab of the Targets tab.

- On the OracleAS Single Sign-On home page, there is a General section at the top of the page. The following links in the General section are part of the Diagnostics Pack:
	- The **Availability %** link
	- The **Black Out** button
- Next to the General section on the home page is the Logins section, which contains a chart.
	- The **chart** is a link, and the link is part of the Diagnostics Pack.
- On the OracleAS Single Sign-On home pages, there is an Alerts section and a Host Alerts section.
	- In the **Metric** column in the tables in both of these sections, the alert statement is a link, and the link is part of the Diagnostics Pack.
- At the bottom of the host target home page, there is a Related Links section. Two of the links in this section are part of the Diagnostics Pack:
	- **Alert History**
	- **Blackouts**
	- Additionally, when you choose the All Metrics link in this section:
		- **\*** The links in the **Metrics** column on this page are part of the Diagnostics Pack.
	- When you choose the Metric and Policy Setting link in this section:
		- **\*** The **Metric Snapshots** link on this page is part of the Diagnostics Pack.
		- **\*** The Edit column on this page contains icons that are links. When you go to the Edit page, specifying a **Corrective Action** is part of the Diagnostics Pack.

#### **Grid Control: Oracle Application Server Portal Home Pages**

You can access Oracle Application Server Portal home pages from the Application Servers subtab of the Targets tab.

- On the OracleAS Portal home page, there is a General section at the top of the page. The following links in the General section are part of the Diagnostics Pack:
	- The **Availability %** link
	- The **Black Out** button
	- **The Homepage Download link**
- Next to the General section on the home page is the Homepage Download section, which contains a chart.
	- The **chart** is a link, and the link is part of the Diagnostics Pack.
- On the OracleAS Portal home pages, there is an Alerts section and a Host Alerts section.
	- In the **Metric** column in the tables in both of these sections, the alert statement is a link, and the link is part of the Diagnostics Pack.
- At the bottom of the host target home page, there is a Related Links section. Two of the links in this section are part of the Diagnostics Pack:
	- **Alert History**
	- **Blackouts**
	- Additionally, when you choose the All Metrics link in this section:
		- **\*** The links in the **Metrics** column on this page are part of the Diagnostics Pack.
	- When you choose the Metric and Policy Setting link in this section:
		- **\*** The **Metric Snapshots** link on this page is part of the Diagnostics Pack.
		- **\*** The Edit column on this page contains icons that are links. When you go to the Edit page, specifying a **Corrective Action** is part of the Diagnostics Pack.

#### **Grid Control: Oracle Application Server Reports Services Home Pages**

You can access Oracle Application Server Reports Services home pages from the Application Servers subtab of the Targets tab.

- On the OracleAS Reports Services home page, there is a General section at the top of the page. The following links in the General section are part of the Diagnostics Pack:
	- The **Availability %** link
	- The **Black Out** button
	- Historical views of **Active Engines**
	- Historical views of **Scheduled Jobs**
- Next to the General section on the home page is the Response and Load section, which contains a chart.
	- The **chart** is a link, and the link is part of the Diagnostics Pack.
- On the OracleAS Reports Services home pages, there is an Alerts section and a Host Alerts section.
	- In the **Metric** column in the tables in both of these sections, the alert statement is a link, and the link is part of the Diagnostics Pack.
- At the bottom of the host target home page, there is a Related Links section. Two of the links in this section are part of the Diagnostics Pack:
	- **Alert History**
	- **Blackouts**
	- Additionally, when you choose the All Metrics link in this section:
		- **\*** The links in the **Metrics** column on this page are part of the Diagnostics Pack.
	- When you choose the Metric and Policy Setting link in this section:
		- **\*** The **Metric Snapshots** link on this page is part of the Diagnostics Pack.
		- **\*** The Edit column on this page contains icons that are links. When you go to the Edit page, specifying a **Corrective Action** is part of the Diagnostics Pack.

#### **Grid Control: Oracle Application Server Reports Services Performance Pages**

You can access the Oracle Application Server Reports Services home pages from the Application Servers subtab of the Targets tab. The Performance subtab is located on these pages.

The entire **Performance page** and all of the links contained on it are part of the Diagnostics Pack.

#### **Grid Control: Oracle Application Server Reports Services Jobs Pages**

You can access the Oracle Application Server Reports Services home pages from the Application Servers subtab of the Targets tab. The Jobs subtab is located on these pages.

The entire **Jobs page** and all of the links contained on it are part of the Diagnostics Pack.

#### **Grid Control: Oracle Application Server Forms Home Pages**

You can access Oracle Application Server Forms home pages from the Application Servers subtab of the Targets tab.

- On the OracleAS Forms home page, there is a General section at the top of the page. The following links in the General section are part of the Diagnostics Pack:
	- The **Availability %** link
	- The **Black Out** button
- On the OracleAS Forms home pages, there is an Alerts section and a Host Alerts section.
	- In the **Metric** column in the tables in both of these sections, the alert statement is a link, and the link is part of the Diagnostics Pack.
- At the bottom of the host target home page, there is a Related Links section. Two of the links in this section are part of the Diagnostics Pack:
	- **Alert History**
	- **Blackouts**
	- Additionally, when you choose the All Metrics link in this section:
		- **\*** The links in the **Metrics** column on this page are part of the Diagnostics Pack.
	- When you choose the Metric and Policy Setting link in this section:
		- **\*** The **Metric Snapshots** link on this page is part of the Diagnostics Pack.
		- **\*** The Edit column on this page contains icons that are links. When you go to the Edit page, specifying a **Corrective Action** is part of the Diagnostics Pack.

#### **Grid Control: Oracle Application Server Wireless Home Pages**

You can access Oracle Application Server Wireless home pages from the Application Servers subtab of the Targets tab.

- On the OracleAS Wireless home page, there is a General section at the top of the page. The following links in the General section are part of the Diagnostics Pack:
	- The **Availability %** link
	- The **Black Out** button
- On the OracleAS Wireless home pages, there is an Alerts section and a Host Alerts section.
	- In the **Metric** column in the tables in both of these sections, the alert statement is a link, and the link is part of the Diagnostics Pack.
- At the bottom of the host target home page, there is a Related Links section. Two of the links in this section are part of the Diagnostics Pack:
	- **Alert History**
	- **Blackouts**
	- Additionally, when you choose the All Metrics link in this section:
		- **\*** The links in the **Metrics** column on this page are part of the Diagnostics Pack.
	- When you choose the Metric and Policy Setting link in this section:
		- **\*** The **Metric Snapshots** link on this page is part of the Diagnostics Pack.
		- **\*** The Edit column on this page contains icons that are links. When you go to the Edit page, specifying a **Corrective Action** is part of the Diagnostics Pack.

#### **Grid Control: Oracle Business Intelligence Discoverer Home Pages**

You can access Oracle Business Intelligence Discoverer home pages from the Application Servers subtab of the Targets tab.

- On the OracleBI Discoverer home page, there is a General section at the top of the page. The following links in the General section are part of the Diagnostics Pack:
	- The **Availability %** link
	- The **Black Out** button
- On the OracleBI Discoverer home pages, there is an Alerts section and a Host Alerts section.
	- In the **Metric** column in the tables in both of these sections, the alert statement is a link, and the link is part of the Diagnostics Pack.
- At the bottom of the host target home page, there is a Related Links section. Two of the links in this section are part of the Diagnostics Pack:
	- **Alert History**
	- **Blackouts**
	- Additionally, when you choose the All Metrics link in this section:
		- **\*** The links in the **Metrics** column on this page are part of the Diagnostics Pack.
	- When you choose the Metric and Policy Setting link in this section:
		- **\*** The **Metric Snapshots** link on this page is part of the Diagnostics Pack.
		- **\*** The Edit column on this page contains icons that are links. When you go to the Edit page, specifying a **Corrective Action** is part of the Diagnostics Pack.

#### **Grid Control: Oracle Application Development Framework Home Pages**

You can access Oracle Application Development Framework home pages from the Application Servers subtab of the Targets tab.

- On the Oracle ADF home page, there is a General section at the top of the page. The following links in the General section are part of the Diagnostics Pack:
	- The **Availability %** link
	- The **Black Out** button
- On the Oracle ADF home pages, there is an Alerts section and a Host Alerts section.
	- In the **Metric** column in the tables in both of these sections, the alert statement is a link, and the link is part of the Diagnostics Pack.
- At the bottom of the host target home page, there is a Related Links section. Two of the links in this section are part of the Diagnostics Pack:
	- **Alert History**
	- **Blackouts**
	- Additionally, when you choose the All Metrics link in this section:
		- **\*** The links in the **Metrics** column on this page are part of the Diagnostics Pack.
	- When you choose the Metric and Policy Setting link in this section:
		- **\*** The **Metric Snapshots** link on this page is part of the Diagnostics Pack.
		- **\*** The Edit column on this page contains icons that are links. When you go to the Edit page, specifying a **Corrective Action** is part of the Diagnostics Pack.

#### **Grid Control: Oracle Application Server Integration B2B Home Pages**

You can access Oracle Application Server Integration B2B home pages from the Application Servers subtab of the Targets tab.

- On the OracleAS Integration B2B home page, there is a General section at the top of the page. The following links in the General section are part of the Diagnostics Pack:
	- The **Availability %** link
	- The **Black Out** button
- On the OracleAS Integration B2B home pages, there is an Alerts section and a Host Alerts section.
	- In the **Metric** column in the tables in both of these sections, the alert statement is a link, and the link is part of the Diagnostics Pack.
- At the bottom of the host target home page, there is a Related Links section. Two of the links in this section are part of the Diagnostics Pack:
	- **Alert History**
	- **Blackouts**
	- Additionally, when you choose the All Metrics link in this section:
		- **\*** The links in the **Metrics** column on this page are part of the Diagnostics Pack.
	- When you choose the Metric and Policy Setting link in this section:
		- **\*** The **Metric Snapshots** link on this page is part of the Diagnostics Pack.

**\*** The Edit column on this page contains icons that are links. When you go to the Edit page, specifying a **Corrective Action** is part of the Diagnostics Pack.

#### **Grid Control: Oracle BPEL Process Manager Home Pages**

You can access Oracle BPEL Process Manager home pages from the Application Servers subtab of the Targets tab.

- On the Oracle BPEL Process Manager home page, there is a General section at the top of the page. The following links in the General section are part of the Diagnostics Pack:
	- The **Availability %** link
	- The **Black Out** button
- On the Oracle BPEL Process Manager home pages, there is an Alerts section and a Host Alerts section.
	- In the **Metric** column in the tables in both of these sections, the alert statement is a link, and the link is part of the Diagnostics Pack.
- At the bottom of the host target home page, there is a Related Links section. Two of the links in this section are part of the Diagnostics Pack:
	- **Alert History**
	- **Blackouts**
	- Additionally, when you choose the All Metrics link in this section:
		- **\*** The links in the **Metrics** column on this page are part of the Diagnostics Pack.
	- When you choose the Metric and Policy Setting link in this section:
		- **\*** The **Metric Snapshots** link on this page is part of the Diagnostics Pack.
		- **\*** The Edit column on this page contains icons that are links. When you go to the Edit page, specifying a **Corrective Action** is part of the Diagnostics Pack.

#### **Grid Control: Oracle Application Server Integration InterConnect Home Pages**

You can access Oracle Application Server Integration InterConnect home pages from the Application Servers subtab of the Targets tab.

- On the OracleAS Integration InterConnect home page, there is a General section at the top of the page. The following links in the General section are part of the Diagnostics Pack:
	- The **Availability %** link
	- The **Black Out** button
- On the OracleAS Integration InterConnect home pages, there is an Alerts section and a Host Alerts section.
	- In the **Metric** column in the tables in both of these sections, the alert statement is a link, and the link is part of the Diagnostics Pack.
- At the bottom of the host target home page, there is a Related Links section. Two of the links in this section are part of the Diagnostics Pack:
	- **Alert History**
- **Blackouts**
- Additionally, when you choose the All Metrics link in this section:
	- **\*** The links in the **Metrics** column on this page are part of the Diagnostics Pack.
- When you choose the Metric and Policy Setting link in this section:
	- **\*** The **Metric Snapshots** link on this page is part of the Diagnostics Pack.
	- **\*** The Edit column on this page contains icons that are links. When you go to the Edit page, specifying a **Corrective Action** is part of the Diagnostics Pack.

#### **Grid Control: Oracle Workflow Home Pages**

You can access Oracle Workflow home pages from the Application Servers subtab of the Targets tab.

- On the Oracle Workflow home page, there is a General section at the top of the page. The following links in the General section are part of the Diagnostics Pack:
	- The **Availability %** link
	- The **Black Out** button
- On the Oracle Workflow home pages, there is an Alerts section and a Host Alerts section.
	- In the **Metric** column in the tables in both of these sections, the alert statement is a link, and the link is part of the Diagnostics Pack.
- At the bottom of the host target home page, there is a Related Links section. Two of the links in this section are part of the Diagnostics Pack:
	- **Alert History**
	- **Blackouts**
	- Additionally, when you choose the All Metrics link in this section:
		- **\*** The links in the **Metrics** column on this page are part of the Diagnostics Pack.
	- When you choose the Metric and Policy Setting link in this section:
		- **\*** The **Metric Snapshots** link on this page is part of the Diagnostics Pack.
		- **\*** The Edit column on this page contains icons that are links. When you go to the Edit page, specifying a **Corrective Action** is part of the Diagnostics Pack.

#### **Grid Control: Oracle Content Management SDK Home Pages**

You can access Oracle Content Management SDK home pages from the Application Servers subtab of the Targets tab.

- On the Oracle Content Management SDK home page, there is a General section at the top of the page. The following links in the General section are part of the Diagnostics Pack:
	- The **Availability %** link
	- The **Black Out** button
- On the Oracle Content Management SDK home pages, there is an Alerts section and a Host Alerts section.
- In the **Metric** column in the tables in both of these sections, the alert statement is a link, and the link is part of the Diagnostics Pack.
- At the bottom of the host target home page, there is a Related Links section. Two of the links in this section are part of the Diagnostics Pack:
	- **Alert History**
	- **Blackouts**
	- Additionally, when you choose the All Metrics link in this section:
		- **\*** The links in the **Metrics** column on this page are part of the Diagnostics Pack.
	- When you choose the Metric and Policy Setting link in this section:
		- **\*** The **Metric Snapshots** link on this page is part of the Diagnostics Pack.
		- **\*** The Edit column on this page contains icons that are links. When you go to the Edit page, specifying a **Corrective Action** is part of the Diagnostics Pack.

#### **Grid Control: Oracle Application Server Farm Home Pages**

You can access Oracle Application Server Farm home pages from the Application Servers subtab of the Targets tab.

- On the Oracle Application Server Farm home pages, there is an Alerts section.
	- The **Alert History** button is part of the Diagnostics Pack.
	- When you choose any of the links in the Alerts table, the **Message** links on the resulting page are part of the Diagnostics Pack.

#### **Grid Control: Oracle Application Server Farm Metrics Pages**

You can access Oracle Application Server Farm home pages from the Application Servers subtab of the Targets tab. The Metrics subtab is located on these pages.

The entire Metrics page is part of the Diagnostics Pack.

#### **Grid Control: Oracle Application Server Farm Administration Pages**

You can access Oracle Application Server Farm home pages from the Application Servers subtab of the Targets tab. The Administration subtab is located on these pages.

All links in the **Blackouts** section are part of the Diagnostics Pack.

#### **Grid Control: Oracle Application Server Farm Members Pages**

You can access Oracle Application Server Farm home pages from the Application Servers subtab of the Targets tab. The Members subtab is located on these pages.

- All links in the **Status** column are part of the Diagnostics Pack.
- When you choose any of the links in the Alerts column, the **Message** links on the resulting page are part of the Diagnostics Pack.
- Links in the **CPU Usage (%)** and **Memory Usage (MB)** columns are part of the Diagnostics Pack.

#### **Grid Control: Oracle Application Server Farm Topology Pages**

You can access Oracle Application Server Farm home pages from the Application Servers subtab of the Targets tab. The Topology subtab is located on these pages.

In the Selection Details section, the **Status** of the selected component is a link, and the link is part of the Diagnostics Pack.

#### **Grid Control: Oracle Application Server Cluster Home Pages**

You can access Oracle Application Server Cluster home pages from the Application Servers subtab of the Targets tab.

- When you choose any of the links in the Alerts column, the **Message** links on the resulting page are part of the Diagnostics Pack.
- The **Alert History** button is part of the Diagnostics Pack.

#### **Grid Control: Oracle Application Server Cluster J2EE Applications Pages**

You can access Oracle Application Server Cluster home pages from the Application Servers subtab of the Targets tab. The J2EE Applications subtab is located on these pages.

The entire J2EE Applications page is part of the Diagnostics Pack.

#### **Grid Control: Oracle Application Server Cluster Metrics Pages**

You can access Oracle Application Server Cluster home pages from the Application Servers subtab of the Targets tab. The Metrics subtab is located on these pages.

The entire **Metrics** page is part of the Diagnostics Pack.

#### **Grid Control: Oracle Application Server Cluster Administration Pages**

You can access Oracle Application Server Cluster home pages from the Application Servers subtab of the Targets tab. The Administration subtab is located on these pages.

All links in the **Blackouts** section are part of the Diagnostics Pack.

#### **Grid Control: Oracle Application Server Cluster Members Pages**

You can access Oracle Application Server Cluster home pages from the Application Servers subtab of the Targets tab. The Members subtab is located on these pages.

- All links in the **Status** column are part of the Diagnostics Pack.
- When you choose any of the links in the Alerts column, the **Message** links on the resulting page are part of the Diagnostics Pack.
- Links in the **CPU Usage (%)** and **Memory Usage (MB)** columns are part of the Diagnostics Pack.

#### **Grid Control: Oracle Application Server Cluster Topology Pages**

You can access Oracle Application Server Cluster home pages from the Application Servers subtab of the Targets tab. The Topology subtab is located on these pages.

In the Selection Details section, the **Status** of the selected component is a link, and the link is part of the Diagnostics Pack.

#### **Grid Control: Oracle HTTP Server Cluster Home Pages**

You can access Oracle HTTP Server Cluster home pages from the Application Servers subtab of the Targets tab.

- On the Oracle HTTP Server Cluster home pages, there is a Status section.
	- The **Availability** % link is part of the Diagnostics Pack.
- On the Oracle HTTP Server Cluster home pages, there is an Alerts section.
- The **Alert History** button is part of the Diagnostics Pack.
- When you choose any of the links in the Alerts table, the **Message** links on the resulting page are part of the Diagnostics Pack.

#### **Grid Control: Oracle HTTP Server Cluster Charts Pages**

You can access Oracle HTTP Server Cluster home pages from the Application Servers subtab of the Targets tab. The Charts subtab is located on these pages.

The entire **Charts** page is part of the Diagnostics Pack.

#### **Grid Control: Oracle HTTP Server Cluster Administration Pages**

You can access Oracle HTTP Server Cluster home pages from the Application Servers subtab of the Targets tab. The Administration subtab is located on these pages.

All links in the **Blackouts** section are part of the Diagnostics Pack.

#### **Grid Control: Oracle HTTP Server Cluster Members Pages**

You can access Oracle HTTP Server Cluster home pages from the Application Servers subtab of the Targets tab. The Members subtab is located on these pages.

- All links in the **Status** column are part of the Diagnostics Pack.
- When you choose any of the links in the Alerts column, the **Message** links on the resulting page are part of the Diagnostics Pack.
- Links in the **CPU Usage** (%) and **Memory Usage** (MB) columns are part of the Diagnostics Pack.

#### **Grid Control: OC4J Cluster Home Pages**

You can access OC4J Cluster home pages from the Application Servers subtab of the Targets tab.

- On the OC4J Cluster home pages, there is a Status section.
	- The **Availability** % link is part of the Diagnostics Pack.
- On the OC4J Cluster home pages, there is an Alerts section.
	- The **Alert History** button is part of the Diagnostics Pack.
	- When you choose any of the links in the Alerts table, the **Message** links on the resulting page are part of the Diagnostics Pack.

#### **Grid Control: OC4J Cluster Charts Pages**

You can access OC4J Cluster home pages from the Application Servers subtab of the Targets tab. The Charts subtab is located on these pages.

The entire **Charts** page is part of the Diagnostics Pack.

#### **Grid Control: OC4J Cluster Administration Pages**

You can access OC4J Cluster home pages from the Application Servers subtab of the Targets tab. The Administration subtab is located on these pages.

All links in the **Blackouts** section are part of the Diagnostics Pack.

#### **Grid Control: OC4J Cluster Members Pages**

You can access OC4J Cluster home pages from the Application Servers subtab of the Targets tab. The Members subtab is located on these pages.

- All links in the **Status** column are part of the Diagnostics Pack.
- When you choose any of the links in the Alerts column, the Message links on the resulting page are part of the Diagnostics Pack.

#### **Grid Control: Web Applications Subtab**

When you choose the Targets tab, then the Web Applications subtab, there is a table that lists your Web applications.

- The **Status** column contains icons that indicate the status of each member target. The icons are links, and if the Web application availability is system-based and if at least on application server component or host on which the application server resides is a key component, then the links are part of the Diagnostics Pack.
- When you choose any of the links in the Alerts column, the **Message** links on the resulting page are part of the Diagnostics Pack.

#### **Grid Control: Web Application Home Pages**

You can access Web application home pages from the Web Applications subtab of the Targets tab.

- On the Web application home page, there is a General section at the top of the page. The following links in the General section are part of the Diagnostics Pack:
	- The **Availability** % link is licensed if the availability of the service is system-based and at least one application server component or host on which the application server resides is a key component.
	- The **Black Out** button is licensed if the availability of the service is system-based and at least one application server component or host on which the application server resides is a key component.
	- The **Actual Service Level** % link is licensed if the availability of the service is system-based and at least one application server component or host on which the application server resides is a key component.
- On the Web application home pages, there is a Key Component Summary section.
	- When you choose any of the links in the Alerts column, the **Message** links on the resulting page are part of the Diagnostics Pack.
- If the Web application is down, there is a Possible Causes of Service Failure section on the home page.
	- **–** The links in the **Message** column in this section are part of the Diagnostics Pack.
	- **–** When you choose the Root Cause Analysis Details link in this section, the links in the **Message** column on the resulting page are part of the Diagnostics Pack.
- On the Web application home page, there is an All Service Alerts section.
	- **–** Links in the **Message** column in this section are part of the Diagnostics Pack.

#### **Grid Control: Web Application Test Performance Pages**

You can access Web application home pages from the Web Applications subtab of the Targets tab. The Test Performance subtab is located on these pages.

On the Test Performance page, there is an All Test section. When you choose a Web Transaction test page from this section, the **Play with Trace** button is part of the Diagnostics Pack.

#### **Grid Control: Web Application Page Performance Pages**

You can access Web application home pages from the Web Applications subtab of the Targets tab. The Page Performance subtab is located on these pages.

The entire **Page Performance** page is part of the Diagnostics Pack.

#### **Grid Control: Web Application Request Performance Pages**

You can access Web application home pages from the Web Applications subtab of the Targets tab. The Request Performance subtab is located on these pages.

The entire **Request Performance** page is part of the Diagnostics Pack.

#### **Grid Control: Web Application System Pages**

You can access Web application home pages from the Web Applications subtab of the Targets tab. The System subtab is located on these pages.

- The links in the **Status** column are part of the Diagnostics Pack if service availability is system-based and if at least one application server component or host on which the application server component resides is a key component.
- When you choose any of the links in the Alerts column, the links in the **Message** column on the resulting page are part of the Diagnostics Pack.

#### **Grid Control: Web Application Topology Pages**

You can access Web application home pages from the Web Applications subtab of the Targets tab. The Topology subtab is located on these pages.

- The **Status** link in the Selection Details section is part of the Diagnostics Pack if service availability is system-based and if at least one application server component is a key component.
- When you choose any of the links in the Selection Details section, the links in the **Message** column on the resulting page are part of the Diagnostics Pack.
- The **Possible Root Cause** link in the Selection Details section is part of the Diagnostics Pack if the root cause is an application server component or a host on which an application server component resides.

#### **Grid Control: Web Application Monitoring Configuration Pages**

You can access Web application home pages from the Web Applications subtab of the Targets tab. The Monitoring Configuration subtab is located on these pages.

- In the Generic Tasks section, when you choose the Root Cause Analysis Configuration link, links in the **Component Tests** column for application server targets and the hosts on which the application server targets reside are part of the Diagnostics Pack.
- In the Generic Tasks section, when you choose the Performance Metrics link, choosing **Based on System** from the drop down list is part of the Diagnostics Pack.
- In the Generic Tasks section, when you choose the Usage Metrics link, choosing **Based on Application Server Component** or Based on **Application Server Host** from the drop down list is part of the Diagnostics Pack.
- In the Web Applications Tasks section, the following links are part of the Diagnostics Pack:
	- **Manage OC4J Data Collection**
	- **Manage Web Server Data Collection**
- At the bottom of the page, there is a Related Links section. Two of the links in this section are part of the Diagnostics Pack:
	- **Alert History**
	- **Blackouts** if the availability of the Web application is system-based and at least one application server component or host on which an application server component resides is a key component.
	- Additionally, when you choose the All Metrics link in this section:
		- **\*** The links in the **Metrics** column on this page are part of the Diagnostics Pack.
	- When you choose the Metric and Policy Setting link in this section:
		- **\*** The **Metric Baselines** link on this page is part of the Diagnostics Pack.
		- **\*** The Edit column on this page contains icons that are links. When you go to the Edit page, specifying a **Corrective Action** is part of the Diagnostics Pack.
	- When you choose the Reports link in this section, the following out-of-the-box reports are available from this page, and are part of the Diagnostics Pack:
		- **20 Most Common Alerts and Policy Violations**
		- **20 Most Common Alerts and Policy Violations (Target)**
		- **Alerts and Policy Violations History**
		- **Alerts and Policy Violations History (Group)**
		- **Alerts and Policy Violations History (Target)**
		- **Availability History (Group)**
		- **Availability History (Redundancy Group)**
		- **Availability History (Target)**

#### **Grid Control: Services Subtab**

When you choose the Targets tab, then the Services subtab, there is a table that lists your services.

- The **Status** column contains icons that indicate the status of each services. The icons are links, and if the service availability is system-based and if at least on application server component or host on which the application server resides is a key component, then the links are part of the Diagnostics Pack.
- There is a drop-down list where you can add services through the Services Creation Wizard. The **Performance and Usage Metrics** link of the **Add Generic Service** and **Add Web Application** options in this list are part of the Diagnostics Pack if the service or Web application uses an application server component or host on which an application server

#### **Grid Control: Generic Service Home Pages**

You can access Generic Service home pages from the Services subtab of the Targets tab.

- On the Generic Service home page, there is a General section at the top of the page. The following links in the General section are part of the Diagnostics Pack:
	- The **Availability** % link if the availability of the service is system-based and at least one application server component or host on which an application server component resides is a key component.
- The **Black Out** button if the availability of the services is system-based and at least one application server component or host on which an application server component is a key component.
- The **Actual Service Level** <sup>%</sup> link if the availability of the service is system-based and at least one application server component or host on which an application server component resides is a key component.
- When you choose any of the Alert links in the Key Component Summary section, the links in the **Message** column on the resulting page are part of the Diagnostics Pack.
- In the Possible Causes of Service Failure section, links in the **Message** columns are part of the Diagnostics Pack.
- When you choose the Root Cause Analysis Details link in the Possible Causes of Failure section, the links in the **Message** column on the resulting page are part of the Diagnostics Pack.
- In the All Service Alerts section, links in the **Message** column are part of the Diagnostics Pack.

#### **Grid Control: Generic Service System Pages**

You can access Generic Service home pages from the Services subtab of the Targets tab. The System subtab is located on these pages.

- The links in the **Status** column in the Component Summary section is part of the Diagnostics Pack if service availability is system-based and if at least one application server component is a key component.
- When you choose any of the links in the Alerts column in the Component Summary section, the links in the **Message** column on the resulting page are part of the Diagnostics Pack.

#### **Grid Control: Generic Service Topology Pages**

You can access Generic Service home pages from the Services subtab of the Targets tab. The Topology subtab is located on these pages.

- The **Status** link in the Selection Details section is part of the Diagnostics Pack if service availability is system-based and if at least one application server component is a key component.
- When you choose any of the Alerts links in the Selection Details section, the links in the **Message** column on the resulting page are part of the Diagnostics Pack.
- The **Possible Root Cause** link in the Selection Details section is part of the Diagnostics Pack if the root cause is an application server component or a host on which an application server component resides.

#### **Grid Control: Generic Service Monitoring Configuration Pages**

You can access Generic Service home pages from the Services subtab of the Targets tab. The Monitoring Configuration subtab is located on these pages.

- When you choose the Root Cause Analysis Configuration link, links in the **Component Tests** column for application server targets and the hosts on which the application server targets reside are part of the Diagnostics Pack.
- When you choose the Performance Metrics link, choosing **Based on System** from the drop down list on the resulting page is part of the Diagnostics Pack.
- When you choose the Usage Metrics link, choosing **Based on Application Server Component** or Based on **Application Server Host** from the drop down list is part of the Diagnostics Pack.
- At the bottom of the monitoring configuration page, there is a Related Links section. Three of the links in this section are part of the Diagnostics Pack:
	- **Alert History**
	- **Metric Baselines**
	- **Blackouts** if the availability of the Web application is system-based and at least one application server component is a key component.
	- Additionally, when you choose the All Metrics link in this section:
		- **\*** The links in the **Metrics** column on this page are part of the Diagnostics Pack.
	- When you choose the Metric and Policy Setting link in this section:
		- **\*** The **Metric Baselines** link on this page is part of the Diagnostics Pack.
		- **\*** The Edit column on this page contains icons that are links. When you go to the Edit page, specifying a **Corrective Action** is part of the Diagnostics Pack.
	- When you choose the Reports link in this section, the following out-of-the-box reports are available from this page, and are part of the Diagnostics Pack:
		- **20 Most Common Alerts and Policy Violations**
		- **20 Most Common Alerts and Policy Violations (Target)**
		- **Alerts and Policy Violations History**
		- **Alerts and Policy Violations History (Group)**
		- **Alerts and Policy Violations History (Target)**
		- **Availability History (Group)**
		- **Availability History (Redundancy Group)**
		- **Availability History (Target)**

#### **Grid Control: Aggregate Service Home Pages**

You can access Aggregate Service home pages from the Services subtab of the Targets tab.

- On the Aggregate Service home page, there is a General section at the top of the page. The following links in the General section are part of the Diagnostics Pack:
	- The **Availability** % link if the availability of the service is system-based and at least one application server component is a key component.
	- The **Black Out** button if the availability of the services is system-based and at least one application server component is a key component.
	- The **Actual Service Level** % link if the availability of the service is system-based and at least one application server component is a key component.
- When you choose any of the Alert links in the Subservices section, the links in the **Message** column on the resulting page are part of the Diagnostics Pack.
- In the Possible Causes of Service Failure section, links in the **Message** columns are part of the Diagnostics Pack.
- When you choose the Root Cause Analysis Details link in the Possible Causes of Failure section, the links in the **Message** column on the resulting page are part of the Diagnostics Pack.
- In the Alerts section, links in the **Message** column are part of the Diagnostics Pack.
- At the bottom of the page, there is a Related Links section.
	- The **Blackouts** link is part of the Diagnostics Pack if the availability of the service is system-based and at least one application server component is a key component.
	- The **Metric Baselines** link is part of the Diagnostics Pack.
	- When you choose the Metric and Policy Setting link in this section:
		- **\*** The **Metric Baselines** link on this page is part of the Diagnostics Pack.
		- **\*** The Edit column on this page contains icons that are links. When you go to the Edit page, specifying a **Corrective Action** is part of the Diagnostics Pack.
	- When you choose the Root Cause Analysis Configuration link, links in the **Component Test** column are part of the Diagnostics Pack for application server target types and hosts on which the application server targets reside.
	- When you choose the Reports link in this section, the following out-of-the-box reports are available from this page, and are part of the Diagnostics Pack:
		- **20 Most Common Alerts and Policy Violations**
		- **20 Most Common Alerts and Policy Violations (Target)**
		- **Alerts and Policy Violations History**
		- **Alerts and Policy Violations History (Group)**
		- **Alerts and Policy Violations History (Target)**
		- **Availability History (Group)**
		- **Availability History (Redundancy Group)**
		- **Availability History (Target)**

#### **Grid Control: Aggregate Service System Pages**

You can access Aggregate Service home pages from the Services subtab of the Targets tab. The System subtab is located on these pages.

- The links in the **Status** column in the Component Summary section is part of the Diagnostics Pack if service availability is system-based and if at least one application server component is a key component.
- When you choose any of the links in the Alerts column in the Component Summary section, the links in the **Message** column on the resulting page are part of the Diagnostics Pack.

#### **Grid Control: Aggregate Service Topology Pages**

You can access Aggregate Service home pages from the Services subtab of the Targets tab. The Topology subtab is located on these pages.

- The **Status** link in the Selection Details section is part of the Diagnostics Pack if service availability is system-based and if at least one application server component is a key component.
- When you choose any of the links in the Selection Details section, the links in the **Message** column on the resulting page are part of the Diagnostics Pack.
- The **Possible Root Cause** link in the Selection Details section is part of the Diagnostics Pack if the root cause is an application server component or a host on which an application server component resides.

#### **Grid Control: Systems Subtab**

When you choose the Targets tab, then the Systems subtab, there is a table that lists your systems.

When you choose any of the links in the Alerts column, the **Message** links on the resulting page are part of the Diagnostics Pack.

#### **Grid Control: System Home Pages**

You can access system home pages from the Systems subtab of the Targets tab.

- On the system home pages, there is a Status section.
	- The **Status History** button is part of the Diagnostics Pack.
- On the system home pages, there is an Alerts section.
	- The **Alert History** button is part of the Diagnostics Pack.
	- When you choose any of the links in the Alerts table, the **Message** links on the resulting page are part of the Diagnostics Pack.
- When you choose the Reports link in the Related Links section, the following out-of-the-box reports are available from this page, and are part of the Diagnostics Pack:
	- **20 Most Common Alerts and Policy Violations**
	- **20 Most Common Alerts and Policy Violations (Target)**
	- **Alerts and Policy Violations History**
	- **Alerts and Policy Violations History (Group)**
	- **Alerts and Policy Violations History (Target)**
	- **Availability History (Group)**
	- **Availability History (Redundancy Group)**
	- **Availability History (Target)**

#### **Grid Control: System Charts Pages**

You can access system home pages from the Systems subtab of the Targets tab. The Charts subtab is available from these pages.

The entire **Charts** page is part of the Diagnostics Pack.

#### **Grid Control: System Administration Pages**

You can access system home pages from the Systems subtab of the Targets tab. The Administration subtab is available from these pages.

Links in the **Blackouts** section on this page are part of the Diagnostics Pack.

The **Top J2EE Applications** link in the Application Server Operations section is part of the Diagnostics Pack.

#### **Grid Control: System Components Pages**

You can access system home pages from the Systems subtab of the Targets tab. The Components subtab is available from these pages.

- Links in the **Status** column are part of the Diagnostics Pack.
- When you choose any of the links in the Alerts column, the links in the **Message** column on the resulting page are part of the Diagnostics Pack.
- Links in the **performance metric** columns (such as Wait Time) are part of the Diagnostics Pack.

#### **Grid Control: System Topology Pages**

You can access system home pages from the Systems subtab of the Targets tab. The Topology subtab is available from these pages.

- The **Status** links in the Selection Details section are part of the Diagnostics Pack.
- When you choose any of the links in the Summary section, the links in the **Message** column on the resulting page are part of the Diagnostics Pack.

#### **Grid Control: System Dashboard**

You can access the system home pages from the Systems subtab of the Targets tab. The System Dashboard is available on these pages through the Launch Dashboard button.

■ On the System Dashboard page, links in the **Message** column are part of the Diagnostics Pack.

#### **Grid Control: Groups Subtab**

When you choose the Targets tab, then the Groups subtab, there is a table that lists your groups.

When you choose any of the links in the Alerts column, the **Message** links on the resulting page are part of the Diagnostics Pack.

#### **Grid Control: Group Home Pages**

You can access group home pages from the Groups subtab of the Targets tab.

- On the group home pages, there is a Status section.
	- The **Status History** button is part of the Diagnostics Pack.
- On the system home pages, there is an Alerts section.
	- The **Alert History** button is part of the Diagnostics Pack.
	- When you choose any of the links in the Alerts table, the **Message** links on the resulting page are part of the Diagnostics Pack.
- When you choose the Reports link in the Related Links section, the following out-of-the-box reports are available from this page, and are part of the Diagnostics Pack:
	- **20 Most Common Alerts and Policy Violations**
	- **20 Most Common Alerts and Policy Violations (Target)**
	- **Alerts and Policy Violations History**
- **Alerts and Policy Violations History (Group)**
- **Alerts and Policy Violations History (Target)**
- **Availability History (Group)**
- **Availability History (Redundancy Group)**
- **Availability History (Target)**

#### **Grid Control: Group Charts Pages**

You can access group home pages from the Groups subtab of the Targets tab. The Charts subtab is available from these pages.

The entire **Charts** page is part of the Diagnostics Pack.

#### **Grid Control: Group Administration Pages**

You can access group home pages from the Groups subtab of the Targets tab. The Administration subtab is available from these pages.

- Links in the **Blackouts** section on this page are part of the Diagnostics Pack.
- **The Top J2EE Applications** link in the Application Server Operations section is part of the Diagnostics Pack.

#### **Grid Control: Group Members Pages**

You can access group home pages from the Groups subtab of the Targets tab. The Members subtab is available from these pages.

- Links in the **Status** column on this page are part of the Diagnostics Pack.
- When you choose any of the links in the Alerts column, the links in the **Message** column on the resulting page are part of the Diagnostics Pack.
- Links in the **performance metric** columns (such as CPU Usage and Memory Usage) are part of the Diagnostics Pack.

#### **Grid Control: Repository Views**

The following repository views are part of the Diagnostics Pack:

- Monitoring Views:
	- MGMT\$BLACKOUT\_HISTORY
	- MGMT\$BLACKOUTS
	- MGMT\$ALERT\_ANNOTATIONS
	- MGMT\$ALERT\_NOTIF\_LOG
	- MGMT\$TARGET\_METRIC\_COLLECTIONS
	- MGMT\$METRIC\_COLLECTION
	- MGMT\$TARGET\_METRIC\_SETTINGS
	- MGMT\$AVAILABILITY\_HISTORY
	- MGMT\$ALERT\_CURRENT
	- MGMT\$ALERT\_HISTORY
	- MGMT\$METRIC\_DETAILS
	- MGMT\$METRIC\_HOURLY
- MGMT\$METRIC\_DAILY
- Template Views:
	- **–** MGMT\$TEMPLATES
	- **–** MGMT\$TEMPLATE\_POLICY\_SETTINGS
	- **–** MGMT\$TEMPLATE\_METRICCOLLECTION
	- **–** MGMT\$TEMPLATE\_METRIC\_SETTINGS

#### **Grid Control: Command Line Interface (CLI) Verbs**

The following command line repository verbs are part of the Diagnostics Pack:

- create\_blackout
- delete\_blackout
- get\_blackout\_details
- get blackout reasons
- get\_blackout\_targets
- get\_blackouts
- stop\_blackout

# <span id="page-51-0"></span>**2.3.3 Oracle Application Server Configuration Management Pack**

The Oracle Application Server Configuration Management Pack automates the process of managing software and hardware configurations and deployments. This pack provides capabilities such as search and compare across all systems, configuration monitoring, policy management and compliance support, security configuration scoring and dashboards, and comprehensive reporting. The Configuration Management Pack includes features in the following categories:

- View and analyze application server and host configuration
- View and analyze application server and host deployments and installations
- Search configuration
- Compare configuration
- Manage policies, including policy notifications
- Critical Patch Advisory
- **Enterprise Security Advisor**
- Configuration reports
- Repository tables and views that store or expose the above data

**Note:** In earlier releases, three additional features were part of this pack: Patch Deployment (Patch Database and View Patch Cache, Patch staging), Clone Oracle Home, and Clone Database. These features are no longer part of the Configuration Management Pack. They are now part of the Oracle Provisioning Pack, which is licensed with Enterprise Manager. However, if you have previously licensed the Configuration Management Pack for Oracle Database, you are entitled to use these features without licensing the Provisioning Pack. In order to use the features listed above, you must purchase licenses to the Oracle Application Server Configuration Management Pack. The following list itemizes the Enterprise Manager links that require licensing of the Configuration Management Pack, and should not be accessible if the Configuration Management Pack has been disabled. This applies to all Oracle Application Server related target types (such as Oracle Application Server, Oracle HTTP Server, Oracle Application Server Web Cache, Oracle Portal) as well as the hosts on which those targets reside.

**Note:** All Oracle Enterprise Manager 10*g* Application Server Control functionality is included with each edition of Oracle Application Server. The links and areas that require the Configuration Management Pack are all part of Oracle Enterprise Manager 10*g* Grid Control, and are listed in bold.

#### **Grid Control: General**

All of the Grid Control pages have a set of four links in the top right corner: Setup, Preferences, Help, and Logout.

- When you click the Setup link, there is a set of links on the left side of the Setup page:
	- The **Client System Analyzer in Grid Control** link is part of the Configuration Management Pack.

#### **Grid Control: Home Page**

- On the Grid Control Home Page, there are several sections.
	- In the Critical Patch Advisories for Oracle Homes section, all of the links are part of the Configuration Management Pack.
	- In the Deployments Summary section, **all of the links** are part of the Configuration Management Pack.
	- In the Security Policy Violations section, **all of the links** are part of the Configuration Management Pack.
	- In the All Targets Policy Violation section, all of the links are part of the Configuration Management Pack.

#### **Grid Control: Deployments Page**

On the Grid Control Home Page, there is a Deployments tab. There are several sections on the Deployments page.

- In the Critical Patch Advisories section, all of the links are part of the Configuration Management Pack.
- In the Deployment Summary section, **all of the links** are part of the Configuration Management Pack.
- In the Configuration section, all of the links are part of the Configuration Management Pack.
- In the Client Configurations section, **all of the links** are part of the Configuration Management Pack.

#### **Grid Control: Policies Page**

On the Grid Control Home Page, there is a Policies tab.

The entire **Policies** page is part of the Configuration Management Pack.

#### **Grid Control: Reports Page**

On the Grid Control Home page, there is a Reports tab. There is a table on the Reports page which lists the various reports available.

- Under the Deployment and Configuration report heading, **all of the links** are part of the Configuration Management Pack.
- Under the Monitoring heading, there is the Alerts and Policy Violations report heading, **all of the policy violations links** are part of the Configuration Management Pack.
- Under the Monitoring heading, there is the Disabled Policies report heading; all of **the links** under this heading are part of the Configuration Management Pack.

#### **Grid Control: Targets Page**

From the Targets page, when you select the Host subtab, you access the host information for all of your application server host groups. There is a table on the Hosts page.

In the **Policy Violations** column for each host, there are numbers. The numbers in this column are links, and the links are part of the Configuration Management Pack.

#### **Grid Control: Target Host Page**

From the Targets page, when you select a host, you access the host home page. On the Host Home page, there are several sections.

- In the **Policy Violations** section, the numbers in this section are links, and the links are part of the Configuration Management Pack.
- In the Security section, **all of the links** are part of the Configuration Management Pack.
- In the Critical Patch Advisories for Oracle Homes section, **all of the links** are part of the Configuration Management Pack.
- In the Related Links section, there are several links.
	- **–** The **Deployments** link is part of the Configuration Management Pack.
	- **–** The Metric and Policy Settings link goes to the Metrics and Policy Settings page. On the Metric and Policy Settings page, there is a **Policies** link, which is part of the Configuration Management Pack.
	- **–** The Reports link goes to the Reports page. On the Reports page, there are **Configuration reports**. These reports are part of the Configuration Management Pack.
- On the Host Home page, there is a Targets subtab. On the Targets page, there is a **Policy Violations** column. The numbers in this column are links, and the links are part of the Configuration Management Pack.
- On the Host Home page, there is a Configuration subtab. The entire **Configuration** page is part of the Configuration Management Pack.

#### **Grid Control: Application Servers Page**

From the Targets page, when you select the Application Servers subtab, you can access application server information for all of your application servers.

■ On the Application Servers page, there is a **Policy Violations** column for each server. The numbers in this column are links, and the links are part of the Configuration Management Pack.

#### **Grid Control: Application Server Instance Page**

From the Application Server page, you can access application server instance information for each application server instance.

- The first page is the Application Server Instance Home page.
	- **–** In the General section, there is a link to the **Oracle home**, and the link is part of the Configuration Management Pack.
	- **–** In the Related Links section, there is a Metric and Policy Settings link. On the Metric and Policy Settings page, there is a **Policies** link, which is part of the Configuration Management Pack.
	- **–** In the Related Links section, there is a Reports link. On the Reports page, there are **Configuration reports**. These reports are part of the Configuration Management Pack.
- On the Application Server Instance Home page, there is an Administration subtab.
	- **All of the links** in the Configuration section are part of the Configuration Management Pack.
	- **All of the links** in the Configuration Searches section are part of the Configuration Management Pack.
- On the Application Server Instance Home page, there is a Topology subtab.
	- **–** When you select a process on the page, the details for the process are shown in the Selection Details section. The **Policy Violations** link in the Selection Details section is part of the Configuration Management Pack.

#### **Grid Control: Oracle HTTP Server Pages**

From the Application Servers page you can access Oracle HTTP Server information by expanding the server name list and selecting an Oracle HTTP Server instance.

- On the Oracle HTTP Server Home page, there are several sections.
	- **–** In the General section, there is a link to the **Oracle home**, and the link is part of the Configuration Management Pack.
	- **–** In the Policy Violation section, **all of the Policy Violation links** are part of the Configuration Management Pack.
	- **–** In the Security section, **all of the Security links** are part of the Configuration Management Pack
	- **–** In the Related Links section, there is a Metric and Policy Settings link. On the Metric and Policy Settings page, there is a **Policies** link, which is part of the Configuration Management Pack.
	- **–** In the Related Links section, there is a Reports link. On the Reports page, there are **Configuration reports**. These reports are part of the Configuration Management Pack.
- On the Oracle HTTP Server Home page, there is an Administration subtab.
	- **All of the links** in the Configuration section are part of the Configuration Management Pack.

**– All of the links** in the Configuration Searches section are part of the Configuration Management Pack.

#### **Grid Control: Web Cache Target**

From the Application Servers page you can access Oracle Web Cache information by expanding the server name list and selecting an Oracle Web Cache instance.

- On the Oracle Web Cache Home page, there are several sections;
	- **–** In the General section, there is a link to the **Oracle home**, and the link is part of the Configuration Management Pack.
	- **–** In the Policy Violation section, **all of the Policy Violation links** are part of the Configuration Management Pack.
	- **–** In the Security section, **all of the Security links** are part of the Configuration Management Pack
	- **–** In the Related Links section, there is a Metric and Policy Settings link. On the Metric and Policy Settings page, there is a **Policies** link, which is part of the Configuration Management Pack.
	- **–** In the Related Links section, there is a Reports link. On the Reports page, there are **Configuration reports**. These reports are part of the Configuration Management Pack.
- On the Oracle Web Cache page, there is an Administration subtab.
	- **All of the links** in the Configuration section are part of the Configuration Management Pack.
	- **All of the links** in the Configuration Searches section are part of the Configuration Management Pack.

#### **Grid Control: OC4J Target**

From the Application Servers page you can access Oracle Containers for Java (OC4J) information by expanding the server name list and selecting an OC4J instance.

- On the OC4J page, there are several sections;
	- **–** In the General section, there is a link to the **Oracle home**, and the link is part of the Configuration Management Pack.
	- **–** In the Policy Violation section, **all of the Policy Violation links** are part of the Configuration Management Pack.
	- **–** In the Security section, **all of the Security links** are part of the Configuration Management Pack
	- **–** In the Related Links section, there is a Metric and Policy Settings link. On the Metric and Policy Settings page, there is a **Policies** link, which is part of the Configuration Management Pack.
	- **–** In the Related Links section, there is a Reports link. On the Reports page, there are **Configuration reports**. These reports are part of the Configuration Management Pack.
- On the OC4J, there is an Administration subtab.
	- **All of the links** in the Configuration section are part of the Configuration Management Pack.
	- **All of the links** in the Configuration Searches section are part of the Configuration Management Pack.

#### **Grid Control: Oracle Internet Directory**

From the Application Servers page you can access Oracle Internet Directory information by expanding the server name list and selecting an Oracle Internet Directory instance.

- On the Oracle Internet Directory page, there are several sections;
	- **–** In the Related Links section, there is a Metric and Policy Settings link. On the Metric and Policy Settings page, there is a **Policies** link, which is part of the Configuration Management Pack.
	- **–** In the Related Links section, there is a Reports link. On the Reports page, there are **Configuration reports**. These reports are part of the Configuration Management Pack.

#### **Grid Control: OracleAS Single Sign-On Target**

From the Application Servers page you can access OracleAS Single Sign-On information by expanding the server name list and selecting an OracleAS Single Sign-On instance.

- On the OracleAS Single Sign-On Home page, there are several sections;
	- **–** In the General section, there is a link to the **Oracle home**, and the link is part of the Configuration Management Pack.
	- **–** In the Related Links section, there is a Metric and Policy Settings link. On the Metric and Policy Settings page, there is a **Policies** link, which is part of the Configuration Management Pack.
	- **–** In the Related Links section, there is a Reports link. On the Reports page, there are **Configuration reports**. These reports are part of the Configuration Management Pack.

#### **Grid Control: OracleAS Portal Target**

From the Application Servers page you can access OracleAS Portal information by expanding the server name list and selecting an OracleAS Portal instance.

- On the OracleAS Portal Home page, there are several sections;
	- **–** In the General section, there is a link to the **Oracle home**, and the link is part of the Configuration Management Pack.
	- **–** In the Related Links section, there is a Metric and Policy Settings link. On the Metric and Policy Settings page, there is a **Policies** link, which is part of the Configuration Management Pack.
	- **–** In the Related Links section, there is a Reports link. On the Reports page, there are **Configuration reports**. These reports are part of the Configuration Management Pack.

#### **Grid Control: Oracle Application Server Reports Services Target**

From the Application Servers page you can access Oracle Application Server Reports Services information by expanding the server name list and selecting an Oracle Application Server Reports Services instance.

- On the Oracle Application Server Reports Services Home page, there are several sections:
	- **–** In the Related Links section, there is a Metric and Policy Settings link. On the Metric and Policy Settings page, there is a **Policies** link, which is part of the Configuration Management Pack.

**–** In the Related Links section, there is a Reports link. On the Reports page, there are **Configuration reports**. These reports are part of the Configuration Management Pack.

#### **Grid Control: OracleAS Forms Services Target**

From the Application Servers page you can access OracleAS Forms Services information by expanding the server name list and selecting an OracleAS Forms Services instance.

- On the Oracle Application Server Reports Services Home page, there are several sections:
	- **–** In the Related Links section, there is a Metric and Policy Settings link. On the Metric and Policy Settings page, there is a **Policies** link, which is part of the Configuration Management Pack.
	- **–** In the Related Links section, there is a Reports link. On the Reports page, there are **Configuration reports**. These reports are part of the Configuration Management Pack.

#### **Grid Control: OracleAS Wireless Target**

From the Application Servers page you can access OracleAS Wireless information by expanding the server name list and selecting an OracleAS Wireless instance.

- On the Oracle Application Server Reports Services Home page, there are several sections:
	- **–** In the Related Links section, there is a Metric and Policy Settings link. On the Metric and Policy Settings page, there is a **Policies** link, which is part of the Configuration Management Pack.
	- **–** In the Related Links section, there is a Reports link. On the Reports page, there are **Configuration reports**. These reports are part of the Configuration Management Pack.

#### **Grid Control: Oracle Business Intelligence Discoverer Target**

From the Application Servers page you can access Oracle Business Intelligence Discoverer information by expanding the server name list and selecting an Oracle Business Intelligence Discoverer instance.

- On the Oracle Application Server Reports Services Home page, there are several sections:
	- **–** In the Related Links section, there is a Metric and Policy Settings link. On the Metric and Policy Settings page, there is a **Policies** link, which is part of the Configuration Management Pack.
	- **–** In the Related Links section, there is a Reports link. On the Reports page, there are **Configuration reports**. These reports are part of the Configuration Management Pack.

#### **Grid Control: Oracle Application Development Framework Target**

From the Application Servers page you can access Oracle Application Development Framework (Oracle ADF) information by expanding the server name list and selecting an Oracle ADF instance.

On the Oracle Application Server Reports Services Home page, there are several sections;

- **–** In the Related Links section, there is a Metric and Policy Settings link. On the Metric and Policy Settings page, there is a **Policies** link, which is part of the Configuration Management Pack.
- **–** In the Related Links section, there is a Reports link. On the Reports page, there are **Configuration reports**. These reports are part of the Configuration Management Pack.

#### **Grid Control: Oracle Application Server Integration B2B Target**

From the Application Servers page you can access Oracle Application Server Integration B2B (OracleAS Integration B2B) information by expanding the server name list and selecting an OracleAS Integration B2B instance.

- On the Oracle Application Server Reports Services Home page, there are several sections:
	- **–** In the Related Links section, there is a Metric and Policy Settings link. On the Metric and Policy Settings page, there is a **Policies** link, which is part of the Configuration Management Pack.
	- **–** In the Related Links section, there is a Reports link. On the Reports page, there are **Configuration reports**. These reports are part of the Configuration Management Pack.

#### **Grid Control: Oracle BPEL Process Manager Target**

From the Application Servers page you can access Oracle BPEL Process Manager information by expanding the server name list and selecting an Oracle BPEL Process Manager instance.

- On the Oracle BPEL Process Manager Home page, there are several sections:
	- **–** In the Related Links section, there is a Metric and Policy Settings link. On the Metric and Policy Settings page, there is a **Policies** link, which is part of the Configuration Management Pack.
	- **–** In the Related Links section, there is a Reports link. On the Reports page, there are **Configuration reports**. These reports are part of the Configuration Management Pack.

#### **Grid Control: Oracle Application Server InterConnect Target**

From the Application Servers page you can access Oracle Application Server InterConnect (OracleAS InterConnect) information by expanding the server name list and selecting an OracleAS InterConnect instance.

- On the OracleAS InterConnect Home page, there are several sections:
	- **–** In the Related Links section, there is a Metric and Policy Settings link. On the Metric and Policy Settings page, there is a **Policies** link, which is part of the Configuration Management Pack.
	- **–** In the Related Links section, there is a Reports link. On the Reports page, there are **Configuration reports**. These reports are part of the Configuration Management Pack.

#### **Grid Control: Oracle Workflow Target**

From the Application Servers page you can access Oracle Workflow information by expanding the server name list and selecting an Oracle Workflow instance.

On the Oracle Workflow Home page, there are several sections:

- **–** In the Related Links section, there is a Metric and Policy Settings link. On the Metric and Policy Settings page, there is a **Policies** link, which is part of the Configuration Management Pack.
- **–** In the Related Links section, there is a Reports link. On the Reports page, there are **Configuration reports**. These reports are part of the Configuration Management Pack.

#### **Grid Control: Oracle Content Management SDK Target**

From the Application Servers page you can access Oracle Content Management SDK information by expanding the server name list and selecting an Oracle CMSDK instance.

- On the Oracle CMSDK Home page, there are several sections:
	- **–** In the Related Links section, there is a Metric and Policy Settings link. On the Metric and Policy Settings page, there is a **Policies** link, which is part of the Configuration Management Pack.
	- **–** In the Related Links section, there is a Reports link. On the Reports page, there are **Configuration reports**. These reports are part of the Configuration Management Pack.

#### **Grid Control: Oracle Application Server Farm Pages**

From the Application Servers page you can access Oracle Application Server Farm information by selecting a farm.

- On the Oracle Application Server Farm Home page, there are several sections.
	- **–** In the Policy Violation section, **all of the Policy Violation links** are part of the Configuration Management Pack.
	- **–** In the Configuration Changes section, **all of the Changes links** are part of the Configuration Management Pack
	- **–** In the Security Policy Violations section, all of the **Security Policy Violations links** are part of the Configuration Management Pack.
	- **–** In the Related Links section, there is a Reports link. On the Reports page, there are **Configuration reports**. These reports are part of the Configuration Management Pack.
- On the Oracle Application Server Farm, there is an Administration subtab.
	- **All of the links** in the Deployments section are part of the Configuration Management Pack.
	- **All of the links** in the Configuration Searches section are part of the Configuration Management Pack.
- On the Oracle Application Server Farm page, there is an Members subtab.
	- **All of the links** in the Policy Violations section are part of the Configuration Management Pack.
- On the Oracle Application Server Farm page, there is a Topology subtab.
	- **–** When you select a process on the page, the details for the process are shown in the Selection Details section. The **Policy Violations** link in the Selection Details section is part of the Configuration Management Pack.
- On the Oracle Application Server Farm page, Metrics page, Administration page, and Members page, there is a Launch Dashboard button.

**–** All of the links in the **Policy Violations** column are part of the Configuration Management Pack.

#### **Grid Control: Oracle Application Server Cluster Pages**

From the Application Servers page you can access Oracle Application Server Cluster information by selecting a cluster.

- On the Oracle Application Server Cluster Home page, there are several sections.
	- **–** In the Policy Violation section, **all of the Policy Violation links** are part of the Configuration Management Pack.
	- **–** In the Configuration Changes section, **all of the Changes links** are part of the Configuration Management Pack
	- **–** In the Security Policy Violations section, all of the **Security Policy Violations links** are part of the Configuration Management Pack.
	- **–** In the Related Links section, there is a Reports link. On the Reports page, there are **Configuration reports**. These reports are part of the Configuration Management Pack.
- On the Oracle Application Server Cluster Home page, there is an Administration subtab.
	- **All of the links** in the Deployments section are part of the Configuration Management Pack.
	- **All of the links** in the Configuration Searches section are part of the Configuration Management Pack.
- On the Oracle Application Server Cluster Home page, there is an Members subtab.
	- **All of the links** in the Policy Violations section are part of the Configuration Management Pack.
- On the Oracle Application Server Cluster Home page, there is a Topology subtab.
	- **–** When you select a process on the page, the details for the process are shown in the Selection Details section. The **Policy Violations** link in the Selection Details section is part of the Configuration Management Pack.
- On the Oracle Application Server Cluster Home page, Metrics page, Administration page, and Members page, there is a Launch Dashboard button.
	- **–** All of the links in the **Policy Violations** column are part of the Configuration Management Pack.

#### **Grid Control: HTTP Server HA Group**

You can access HTTP Server HA Group pages from the All Targets subtab. To display the available HTTP Server HA Group, select HTTP Server HA Group from the Search list, and click Go. Select a HTPP Server HA Group from the search results to display its Home page.

- On the HTTP Server HA Group Home page, there are several sections.
	- **–** In the Configuration Changes section, **all of the Configuration Changes links** are part of the Configuration Management Pack.
	- **–** In the Policy Violation section, **all of the Policy Violation links** are part of the Configuration Management Pack.
	- **–** In the Security Policy Violation section, **all of the Security Policy Violation links** are part of the Configuration Management Pack
- **–** In the Critical Patch Advisories for Oracle Homes section, **all of the Critical Patch Advisories for Oracle Homes links** are part of the Configuration Management Pack.
- **–** In the Related Links section, there is a **Reports** link. On the Reports page, there are **Configuration reports**. These reports are part of the Configuration Management Pack.
- On the HTTP Server HA Group Home page, there is an Administration subtab.
	- **All of the links** in the Deployments section are part of the Configuration Management Pack.
	- **All of the links** in the Configuration section are part of the Configuration Management Pack.
- On the HTTP Server HA Group Home page, there is an Members subtab.
	- **All of the links** in the Policy Violation section are part of the Configuration Management Pack.
- On the HTTP Server HA Group Home page, Administration page, Charts page, and Members page, there is a Launch Dashboard button.
	- **–** All of the links in the **Policy Violations** column are part of the Configuration Management Pack.

#### **Grid Control: OC4J HA Group**

You can access OC4J HA Group pages from the All Targets subtab. To display the available OC4J HA Group, select OC4J HA Group from the Search list, and click **Go**. Select an OC4J HA Group from the search results to display its Home page.

- On the OC4J HA Group Home page, there are several sections.
	- **–** In the Configuration Changes section, **all of the Configuration Changes links** are part of the Configuration Management Pack.
	- **–** In the Policy Violation section, **all of the Policy Violation links** are part of the Configuration Management Pack.
	- **–** In the Security Policy Violation section, **all of the Security Policy Violation links** are part of the Configuration Management Pack
	- **–** In the Critical Patch Advisories for Oracle Homes section, **all of the Critical Patch Advisories for Oracle Homes links** are part of the Configuration Management Pack.
	- **–** In the Related Links section, there is a Reports link. On the Reports page, there are **Configuration reports**. These reports are part of the Configuration Management Pack.
- On the OC4J HA Group Home page, there is an Administration subtab.
	- **All of the links** in the Deployments section are part of the Configuration Management Pack.
	- **All of the links** in the Configuration section are part of the Configuration Management Pack.
- On the OC4J HA Group Home page, there is an Members subtab.
	- **All of the links** in the Policy Violation section are part of the Configuration Management Pack.
- On the OC4J HA Group Home page, Administration page, Charts page, and Members page, there is a Launch Dashboard button.
	- **–** All of the links in the **Policy Violations** column are part of the Configuration Management Pack.

#### **Grid Control: Web Applications Target**

You can access Web Application target home pages from the Web Applications subtab of the Targets tab. There are several subtabs on the Web Application target Home page.

- From the System subtab, there is a Component Summary. All of the links in the **Policy Violation** column are part of the Configuration Management Pack.
- From the Topology subtab, there is a Selection Details section. The Policy **Violation** link is part of the Configuration Management Pack.
- In the Related Links section of each page, there are several links.
	- **–** The **Reports** link goes to the Reports page. On the Reports page, there are **Configuration** reports. These reports are part of the Configuration Management Pack.
	- **–** The **Client Configurations** link is part of the Configuration Management Pack.
	- **–** The **Metric and Policy Settings** link goes to the Metric and Policy Settings page. On the Metric and Policy Settings page, there is a **Policies** link, which is part of the Configuration Management Pack.

#### **Grid Control: Generic Services Target**

You can access Generic Services target home pages from the Services subtab of the Targets tab. To locate a generic service, click the Type column heading to sort the column, and scroll to a generic service. Click the generic service name to go to its Home page.

- From the System subtab, there is a Component Summary. All of the links in the **Policy Violations** column are part of the Configuration Management Pack.
- From the Topology subtab, there is a Selection Details section. The **Policy Violations** link is part of the Configuration Management Pack.
- In the Related Links section of each page, there are several links.
	- **–** The Reports link goes to the Reports page. On the Reports page, there are **Configuration reports**. These reports are part of the Configuration Management Pack.
	- **–** The **Client Configurations** link is part of the Configuration Management Pack.
	- **–** The Metric and Policy Settings link goes to the Metric and Policy Settings page. On the Metric and Policy Settings page, there is a **Policies** link, which is part of the Configuration Management Pack.

#### **Grid Control: Aggregate Services Target**

You can access Aggregate Services target home pages from the Services subtab of the Targets tab. To locate an aggregate service, click the Type column heading to sort the column, and scroll to an aggregate service. Click the aggregate service name to go to its Home page.

- From the System subtab, there is a Component Summary. All of the links in the **Policy Violations** column are part of the Configuration Management Pack.
- From the Topology subtab, there is a Selection Details section. The **Policy Violations** link is part of the Configuration Management Pack.
- In the Related Links section of each page, there are several links.
	- **–** The Reports link goes to the Reports page. On the Reports page, there are **Configuration reports**. These reports are part of the Configuration Management Pack.
	- **–** The **Client Configurations** link is part of the Configuration Management Pack.
	- **–** The Metric and Policy Settings link goes to the Metric and Policy Settings page. On the Metric and Policy Settings page, there is a **Policies** link, which is part of the Configuration Management Pack.

#### **Grid Control: Systems**

From the Targets page, when you select the Systems subtab, you can access information such as name, type, and alerts, for all of your systems.

On the Host page, there is a **Policy Violations** column for each host. The numbers in this column are links, and the links are part of the Configuration Management Pack.

#### **Grid Control: Systems Target**

You can access the systems target home pages from the Systems subtab of the Targets tab. From the Systems page, select the system target by clicking on its name. The system target home page will be displayed.

- On the Home page, there are several sections.
	- **All of the links** in the Policy Violation column of the Services section are part of the Configuration Management Pack.
	- **All of the links** in the Configuration Changes section are part of the Configuration Management Pack.
	- **All of the links** in the Policy Violation section are part of the Configuration Management Pack.
	- **All of the links** in the Security Policy Violations section are part of the Configuration Management Pack.
	- **All of the links** in the Critical Patch Advisories for Oracle Homes section is part of the Configuration Management Pack.
	- **–** In the Related Links section, there is a Reports link. On the Reports page, there are **Configuration** reports. These reports are part of the Configuration Management Pack.
- On the Home page, there is an Administration subtab.
	- **All of the links** in the Deployments section are part of the Configuration Management Pack.
	- **All of the links** in the Configuration Searches section are part of the Configuration Management Pack.
- On the Home page, there is a Components subtab.
- **All of the links** in the Policy Violation section are part of the Configuration Management Pack.
- On the Home page, there is a Topology subtab.
	- **–** When you select a process on the page, the details for the process are shown in the Selection Details section. The **Policy Violations** link in the Selection Details and Summary sections are part of the Configuration Management Pack.
- On the Home page, Administration page, Components page, Charts page, and Topology page, there is a **Launch Dashboard** button.
	- **–** All of the links in the **Policy Violations** column are part of the Configuration Management Pack.

#### **Grid Control: Groups**

You can access the Groups Home pages from the Groups subtab of the Targets tab.

All of the links in the **Policy Violations** column are part of the Configuration Management Pack.

#### **Grid Control: Groups Target**

You can access the groups target home pages from the Groups subtab of the Targets tab. From the Groups page, select the groups target by clicking on its name. The groups target home page will be displayed.

- On the Home page, there are several sections.
	- **All of the links** in the Policy Violation column of the Services section are part of the Configuration Management Pack.
	- **All of the links** in the Configuration Changes section are part of the Configuration Management Pack.
	- **All of the links** in the Security Policy Violations section are part of the Configuration Management Pack.
	- **All of the links** in the Critical Patch Advisories for Oracle Homes section is part of the Configuration Management Pack.
	- **–** In the Related Links section, there is a Reports link. On the Reports page, there are **Configuration reports**. These reports are part of the Configuration Management Pack.
- On the Home page, there is an Administration subtab.
	- **All of the links** in the Deployments section are part of the Configuration Management Pack.
	- **All of the links** in the Configuration Searches section are part of the Configuration Management Pack.
- On the Home page, there is a Members subtab.
	- **All of the links** in the Policy Violation section are part of the Configuration Management Pack.

#### **Grid Control: Repository Views**

The following repository views are part of the Configuration Management Pack:

- **Inventory Views:** 
	- **–** MGMT\$METRIC\_CATEGORIES
- **–** MGMT\$GROUP\_FLAT\_MEMBERSHIPS
- Policy Definition Views:
	- **–** MGMT\$POLICIES
	- **–** MGMT\$POLICY\_PARAMETERS
	- **–** MGMT\$POLICY\_VIOLATION\_CTXT
	- **–** MGMT\$POLICY\_VIOL\_ANNOTATIONS
	- **–** MGMT\$POLICY\_VIOL\_NOTIF\_LOG
- Policy Association Views:
	- **–** MGMT\$TARGET\_POLICIES
	- **–** MGMT\$TARGET\_POLICY\_SETTINGS
	- **–** MGMT\$TARGET\_POLICY\_EVAL\_SUMM
	- **–** MGMT\$TARGET\_COMPLIANCE\_SCORE
- Policy Violation Views:
	- **–** MGMT\$POLICY\_VIOLATION\_CURRENT
	- **–** MGMT\$POLICY\_VIOLATION\_HISTORY
	- **–** MGMT\$POLICY\_VIOLATION\_CONTEXT
- Oracle Home Patching Views:
	- **–** MGMT\$CPF\_ADVISORY\_INFO
	- **–** MGMT\$CPF\_HOMES\_INFO
	- **–** MGMT\$CPF\_PATCH\_INFO
	- **–** MGMT\$EM\_HOMES\_PLATFORM
	- **–** MGMT\$HOMES\_AFFECTED
	- **–** MGMT\$PATCH\_ADVISORIES
	- **–** MGMT\$APPL\_PATCH\_AND\_PATCHSET
	- **–** MGMT\$APPLIED\_PATCHES
	- **–** MGMT\$APPLIED\_PATCHSETS